Pflichten, Rechte  $\mathcal{K}_{\mathcal{T}}$ Möglichkeiten von Fotografen in Zeiten des World Wide Web

Bakkalaureatsarbeit 2008/09

Sandra Jahn

Matrikelnr. 0106455 – Studienkennzahl 532

# 1. Inhalt

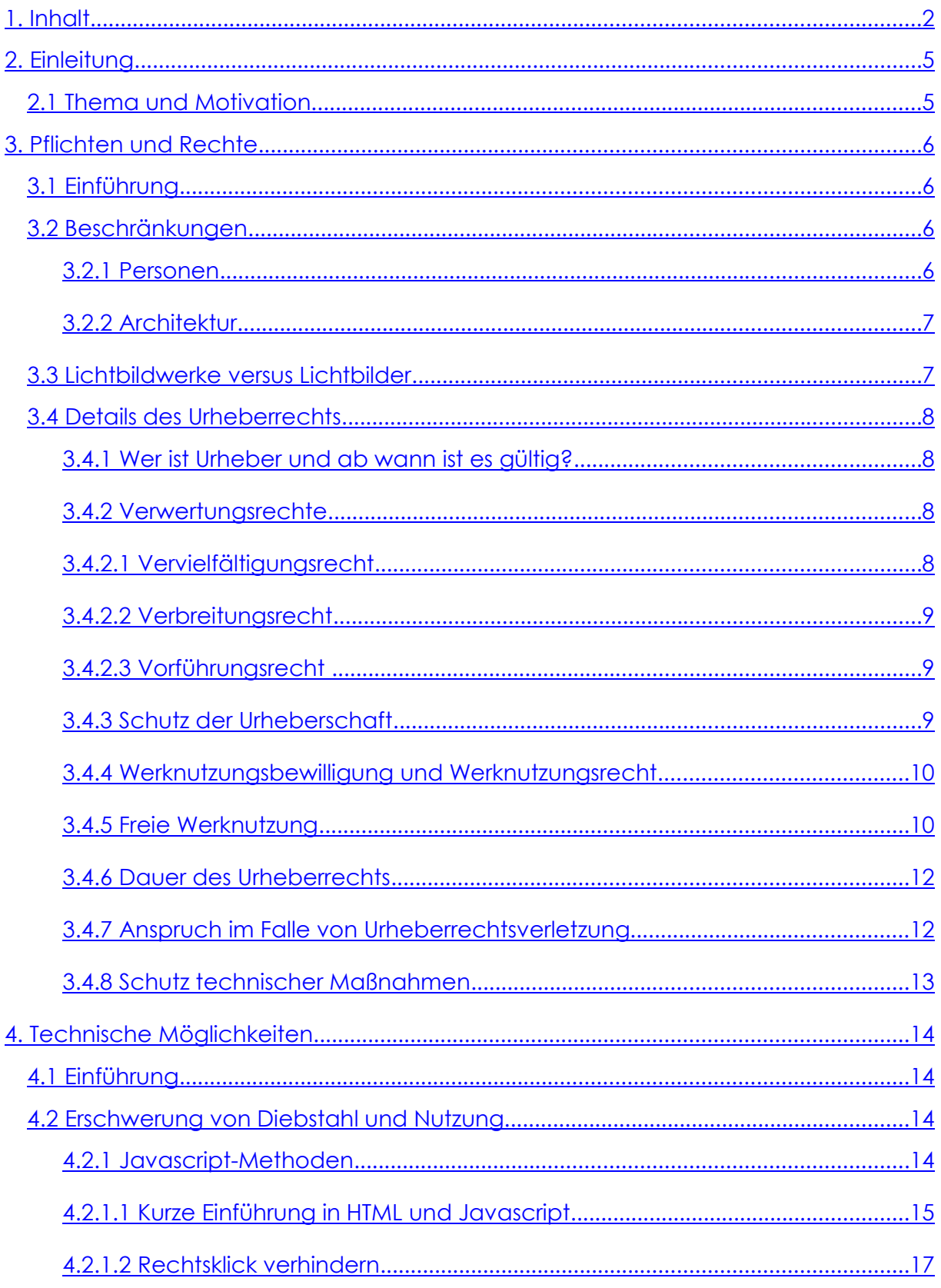

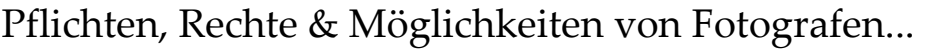

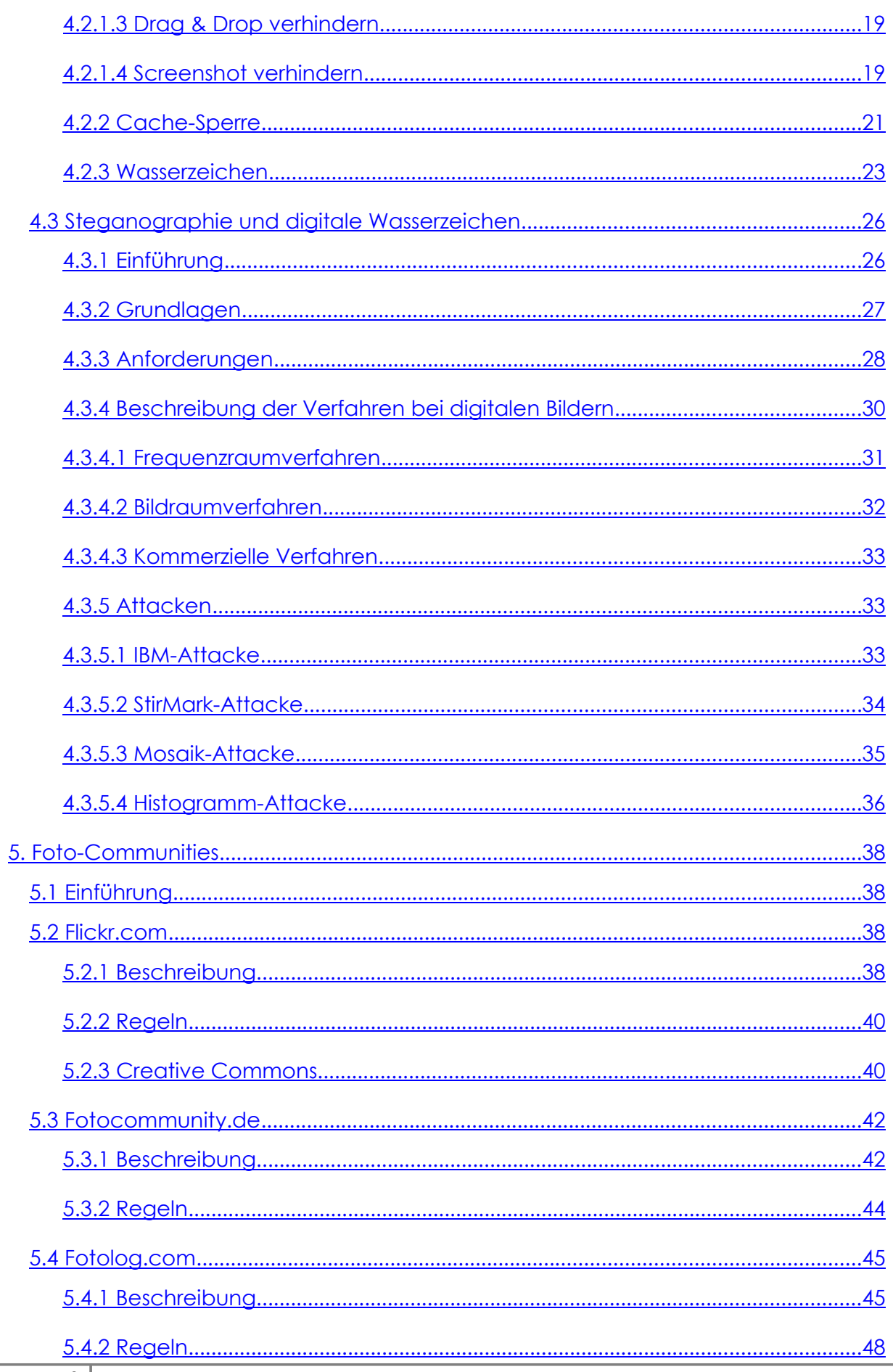

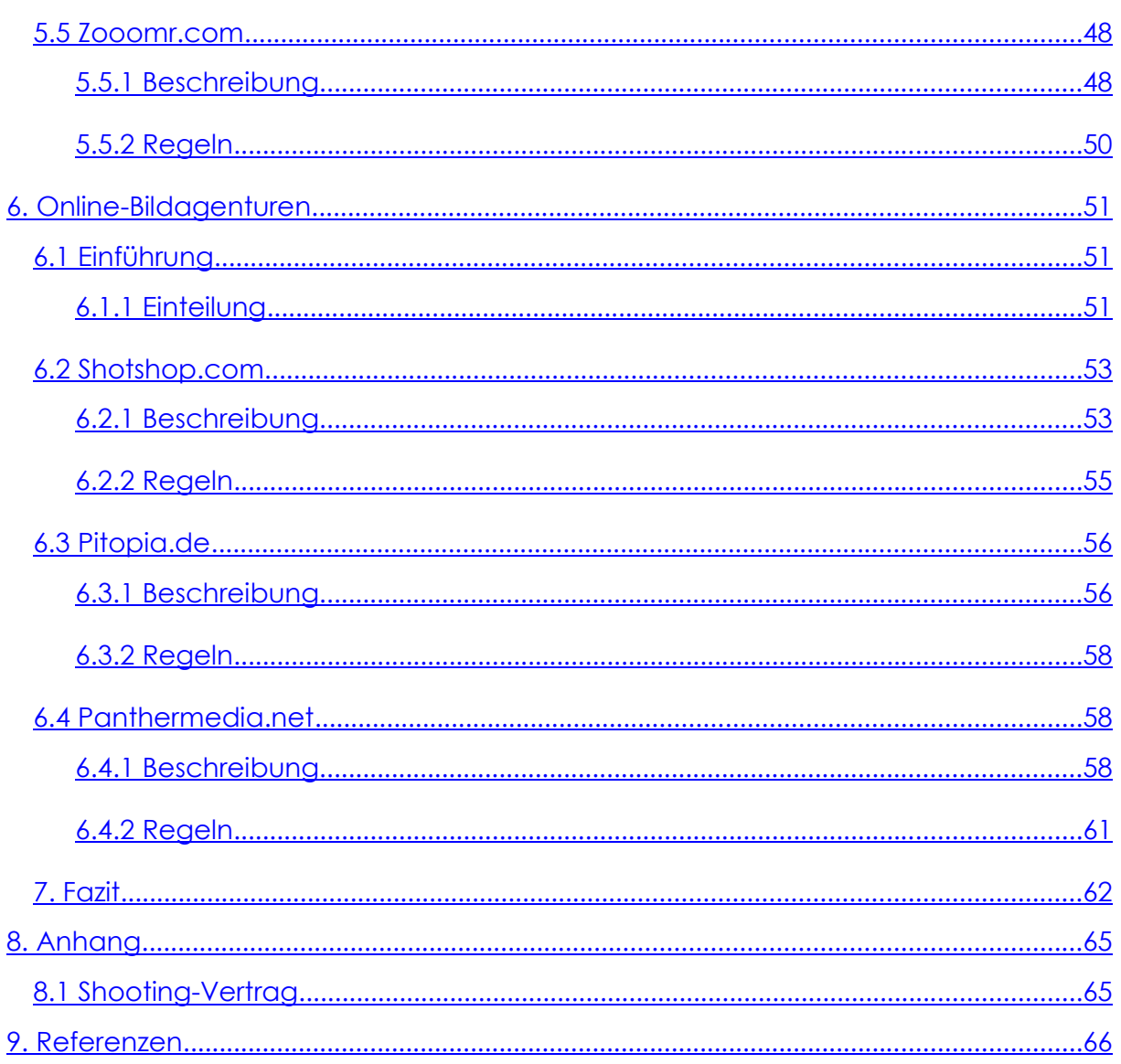

# **2. Einleitung**

# **2.1 Thema und Motivation**

Als Hobby-Fotograf stolpert man auf einschlägigen Internetseiten bzw. in Foren bald über das Thema "Rechte". Es wird diskutiert, was erlaubt oder verboten ist, wie man die eigenen Fotos veröffentlichen und sich vor unerlaubter Fremdnutzung schützen kann. Da diese Informationen aber sehr verstreut, unvollständig und teils auch unverständlich sind, soll sich meine Bakkalaureatsarbeit mit eben diesen Themen befassen.

Dabei werde ich zuerst auf die Rechte und Pflichten eines Fotografen eingehen, also wer und was darf überhaupt unter welchen Umständen fotografiert werden, wie dürfen die Fotos genutzt werden usw. Danach werde ich auf die technischen Möglichkeiten eingehen, die heutzutage bestehen, um seine digitalen Werke im Internet zu schützen.

Ich habe mich für dieses Themengebiet entschieden, da ich mich einerseits selbst seit einigen Jahren mit Fotografie und Bildbearbeitung beschäftige, andererseits aber auch vorhabe, anderen Interessierten die gesammelten und aufbereiteten Informationen zur Verfügung zu stellen und diesen dadurch vielleicht einige Arbeit und womöglich auch Ärger zu ersparen.

# **3. Pflichten und Rechte**

# **3.1 Einführung**

Ich nehme an, ein "echter" Fotograf bekommt all diese Informationen als Teil seiner Ausbildung, aber als Hobby-Fotograf ist man am Anfang etwas ratlos, was seine Rechte und Pflichten betrifft. Man fragt sich beispielsweise, ob und welche Beschränkungen man beim Fotografieren von Personen und Objekten hat, wie man seine Bilder "verkaufen" kann (rechtlich gesehen) und was man unternehmen kann, wenn eine andere Person seine Fotos "stiehlt". All diese Fragen behandelt das folgende Kapitel vor allem unter Berufung auf das Urheberrecht.

# **3.2 Beschränkungen**

# **3.2.1 Personen**

Prinzipiell darf jede Person für den privaten Nutzen fotografiert werden, solange der Fotograf nicht potentielle Hausrechte verletzt, sich also unerlaubt Zutritt verschafft oder Ähnliches. Probleme ergeben sich vor allem dann, wenn das Bild öffentlich ausgestellt oder in anderer Art verbreitet werden soll. 1

Handelt es sich beim Abgebildeten um eine "private" Person, so kann sich diese auf die "Verletzung berechtigter Interessen" berufen, die Veröffentlichung und Verbreitung des Bildes verhindern und gegebenenfalls sogar Schadenersatz fordern <sup>2</sup>. Will ein (Portrait-)Fotograf Fotos einer privaten Person in seinem Studio oder seiner Auslage ausstellen oder etwa in Werbefoldern und Zeitungsanzeigen nutzen, was in jedem Fall einer Veröffentlichung gleich kommt, so muss er die Erlaubnis der abgebildeten Person einholen. Fotografen sollten sich deshalb ein passendes Formular anlegen, das die betroffene Person unterschreiben muss. Es könnte sich dabei im Grunde um eine verkürzte Version jener Verträge, die meist mit bezahlten Models geschlossen werden (Beispielvertrag als Anhang (1)), handeln. Darin wird schriftlich festgehalten, wie sowohl Model, als auch Fotograf die geschossenen Fotos verwenden dürfen und muss auch von beiden Parteien unterschrieben werden.

Handelt es sich um eine "Person öffentlichen Lebens", so muss zwischen öffentlichem und dem Interesse des Abgebildeten abgewogen werden. Ist das betreffende Bild nicht von entwürdigendem Charakter, so kann sich eine

Referenz [1] §78 (1)

<sup>2</sup> Referenz [1] §78 (1)

"Person des öffentlichen Lebens" oft nicht gegen die Veröffentlichung zur Wehr setzen.<sup>3</sup>

Wird ein Foto unerlaubt zu Werbezwecken genutzt, so werden dadurch in jedem Fall die berechtigten Interessen der abgebildeten Person geschädigt. Es könnte nämlich der Eindruck entstehen, die abgebildete Person habe sich gegen ein entsprechendes Entgelt dazu bereit erklärt.4

Es muss auch erwähnt werden, dass es sich nicht um ein Portrait handeln muss, damit die abgebildete Person geschützt ist, die Person muss lediglich "erkennbar" sein. Dies bedeutet, dass die beliebten "schwarzen Balken" möglicherweise nicht ausreichen, um zu anonymisieren, wenn sich aus der Umgebung oder dem beigefügten Text in Zeitungen die Identität des Abgebildeten deutlich erschließen lässt. <sup>5</sup>

# **3.2.2 Architektur**

Architektur wird als "Werke der Baukunst" vom Urheberrecht geschützt, sofern sie eine "eigentümliche geistige Schöpfung" darstellt <sup>6</sup>. Dennoch können Gebäude fotografiert werden, da ebenso die "Freiheit des Straßenbildes" geregelt ist <sup>7</sup> . Das bedeutet, dass das Fotografieren legitim ist, solange die ausführende Person sich an einem öffentlich zugänglichen Ort aufhält. Würde sich der Fotograf beispielsweise auf eine Leiter stellen, um einen nicht üblichen Blickwinkel zu erhaschen, so wäre das nicht erlaubt.

# **3.3 Lichtbildwerke versus Lichtbilder**

Im Urhebergesetz werden formal Fotografien, die eine "eigentümliche geistige Schöpfung" darstellen von einfachen "Schnappschüssen" unterschieden. Bei Ersteren handelt es sich um Fotografien mit künstlerischem Anspruch, die als "Lichtbildwerke" behandelt werden<sup>8</sup>. Zweitere gehören zur Kategorie "Lichtbilder" und werden nicht direkt durch das Urheberrecht, sondern vom gesonderten "Schutzrecht" behandelt, das aber nur unwesentlich geringer ausfällt<sup>9</sup>.

- Referenz [3]
- $6$  Referenz [1] §1 und §3
- <sup>7</sup> Referenz [1] §54 (1) Punkt 5
- Referenz [1] §3 ff.
- Referenz [1] §73 ff.

Referenz [2]

Referenz [2]

Eine Fotografie wird dann als Lichtbildwerk behandelt, wenn durch die gewählte Gestaltung des Bildes, also durch Komposition, Belichtung, usw., die Persönlichkeit des Fotografen zum Ausdruck kommt 10 . Die Originalität eines Bildes zu bewerten, bleibt natürlich weiterhin schwierig. Aber dadurch können auch Personen, die keine künstlerische Ausbildung genossen, aber einen natürlichen Sinn für Kreativität, haben, vom Schutz von Lichtbildwerken Gebrauch machen, wovon ich im Weiteren ausgehe.

# **3.4 Details des Urheberrechts**

# **3.4.1 Wer ist Urheber und ab wann ist es gültig?**

Urheber eines Werkes ist schlicht und einfach die Person, die das Werk "geschaffen" hat<sup>11</sup>. Im Falle von Lichtbildwerken entspricht dies natürlich dem Fotografen. Der Anspruch auf Urheberrecht besteht ab dem Zeitpunkt der Erstellung eines Bildes.

Der Schutz des Urheberrechts ist prinzipiell unübertragbar, was außenstehende Personen betrifft, kann aber innerhalb der Familie und auch an Sondernachfolger vererbt werden $^{12}$ .

Das Urheberrecht besteht aus mehreren Einzelrechten, mit denen sich der folgende Teil beschäftigt.

# **3.4.2 Verwertungsrechte**

Der Urheber allein hat das Recht darüber zu bestimmen, was mit seinem Werk geschehen darf, was die Themen Vervielfältigung, Verbreitung, Vermietung und Vorführung einschließt.

# **3.4.2.1 Vervielfältigungsrecht**

Allein der Fotograf hat zu entscheiden, ob und wie seine Bilder entwickelt, und vor allem in welcher Menge sie reproduziert werden dürfen $^{13}$ .

Viele Fotografen praktizieren das, indem sie Kunden Abzüge verkaufen, aber keine Negative. Oft werden auch die geschossenen und bearbeiteten Fotos auf CDs gebrannt und dem Kunden mitgegeben, allerdings in so geringer Auflösung, dass eine Reproduktion in Form von Abzügen in Normalgröße nicht möglich ist. Der Fotograf versucht sich so vor unerlaubter Vervielfältigung zu

Referenz [4]

 $11$  Referenz [1]  $§10$ 

<sup>12</sup> Referenz [1] §23 (1)

 $13$  Referenz [1] §15 (1)

schützen und den Kunden dazu zu veranlassen, Nachbestellungen allein bei ihm anfertigen zu lassen.

#### **3.4.2.2 Verbreitungsrecht**

Der Fotograf allein hat das Recht, seine Fotos zu verkaufen und/oder sie der Öffentlichkeit in irgendeiner Weise zugänglich zu machen<sup>14</sup>.

Damit in Zusammenhang steht auch das Recht des Fotografen, seine Werke einerseits zu vermieten, also einer Firma/einer Person für eine angemessene Vergütung zeitlich begrenzt zur kommerziellen Nutzung zu überlassen, und andererseits sie zu verleihen. Verliehen wird ebenfalls zeitlich begrenzt, allerdings zu nicht-kommerziellen Zwecken an öffentliche Einrichtungen.15

Ersteres entspräche beispielsweise der Vermietung von Fotografien an eine Galerie, Zweiteres der Verleihung an ein Museum/eine Ausstellung.

## **3.4.2.3 Vorführungsrecht**

Der Fotograf hat das ausschließliche Recht, seine Werke der Öffentlichkeit vorzuführen, sei es direkt oder mit Hilfe eines Mediums 16 .

Dieses Recht wird von Fotografen eher seltener benutzt. Es bezieht sich aber vor allem auf öffentliche Dia-Vorführungen und Vorträge, die sich Fotos als visueller Unterstützung bedienen. Ebenso kommen auch Fotografie-Kurse in Frage, bei denen Werke gezeigt und analysiert werden.

# **3.4.3 Schutz der Urheberschaft**

Der Fotograf bestimmt, welche Urheberbezeichnung dem Werk zugeordnet werden soll 17 . Es kann sich dabei um den offiziellen Namen handeln, aber auch um einen Künstlernamen.

Auf die Urheberbezeichnung muss besonders insofern geachtet werden, als dass es nicht sein darf, dass veränderte Originale oder Vervielfältigungen durch sie den Eindruck von Originalen selbst machen. Wird ein Foto bearbeitet und somit verändert, sodass das ursprüngliche Werk in irgendeiner Art und Weise entstellt wird, so kann sich der Fotograf unter Umständen gegen die Bearbeitung widersetzen. 18

- $16$  Referenz [1] §18
- Referenz [1] §20
- $18$  Referenz [1] §20

 $14$  Referenz [1] §16 (1)

 $15$  Referenz [1] §16a

## **3.4.4 Werknutzungsbewilligung und Werknutzungsrecht**

Der Fotograf kann eine Werknutzungsbewilligung erteilen. Das bedeutet, dass sein Werk auf eine oder mehrere der oben beschriebenen Verwertungsarten benutzt werden darf, ebenso aber auch einer Person oder Firma dass alleinige Recht dazu, genannt Werknutzungsrecht, einräumen<sup>19</sup>.

Werknutzungsrechte werden durch den Abschluss von Verträgen näher bestimmt, insbesondere wo und wie lange das Werk genutzt werden darf. Schließt der Fotograf solch einen Vertrag ab, so gibt er die darin beschriebenen Rechte vollständig in die Hände des Vertragspartners. Er darf für die vorgesehene Zeit diese Rechte selbst zwar nicht in Anspruch nehmen, aber weiterhin zu jeder Zeit gegen Urheberrechtsverletzungen vorgehen.20

Es ist auch möglich, jemandem Werknutzungsrechte an Werken einzuräumen, die bis dato noch nicht geschaffen sind, also zum Beispiel durch einen 10 Jahres-Vertrag, oder sogar an allen bis zum Lebensende des Künstlers geschaffenen Werke<sup>21</sup>. Wird solch ein Vertrag (ab 5 Jahren Mindestdauer) abgeschlossen, so kann dieser nach einer Frist von 5 Jahren gekündigt werden. Verträge geringerer Dauer können ebenfalls frühzeitig gekündigt oder aufgehoben werden, sollten berechtigte Gründe existieren. Dazu zählt etwa, wenn Werknutzungsrechte nicht beansprucht und damit die Interessen des Urhebers geschädigt werden<sup>22</sup>. Ein Beispiel wäre eine Fotografie, die bewusst vom Auftraggeber des Fotografen verschwiegen bzw. zurückgehalten wird, um jemandes Interessen zu schützen, obwohl der Fotograf durch die Veröffentlichung des Werkes seine Reputation verbessern könnte.

Interessant ist auch zu wissen, dass der Fotograf, auch wenn er jemandem das alleinige Werknutzungsrecht an einer Fotografie eingeräumt hat, diese Fotografie immer noch verwenden darf 23 . Bei der Verwendung muss allerdings derartig sein, dass es sich um eine Dokumentation der künstlerischen Tätigkeit des Fotografen oder eine Schaffensprobe handelt.

#### **3.4.5 Freie Werknutzung**

Freie Werknutzungen stellen insofern eine Beschränkung der Verwertungsrechte dar, als dass sich der Urheber (und andere Inhaber der

- $21$  Referenz [1] §31
- Referenz [1] §29
- $23$  Referenz [1] §35

 $19$  Referenz [1] §24 (1)

 $20$  Referenz [1] §26

Werknutzungsrechte) nicht dagegen wehren kann, weil seine persönlichen Interessen die anderen jeweiligen Interessen nicht aufwiegen können.

In diesem Zusammenhang sollte die Nutzung in (zum Beispiel juristischen) Verfahren und zur Sicherstellung der öffentlichen Sicherheit ebenso genannt werden, wie die Reproduktion und Verbreitung von Werken in "gerechtfertigtem Umfang", die im Zuge der täglichen Berichterstattung aufgezeichnet werden<sup>24</sup>.

Des Weiteren ist es erlaubt, einzelne Kopien/Abzüge zum eigenen Gebrauch, speziell auch zu Zwecken der Forschung, anzufertigen<sup>25</sup>. Wichtig ist in beiden Fällen nur, dass kein kommerzieller Nutzen daraus erfolgen darf $^{26}$ .

Spezielle Regelungen gibt es auch für Schulen und Universitäten. Ihnen ist es gestattet, im Zuge eines Unterrichtsfachs bzw. einer Lehrveranstaltung in einer angemessenen Zahl Vervielfältigungen herzustellen und diese infolge dessen innerhalb des schulischen Kontextes zu verbreiten<sup>27</sup>.

Speziell für Fotografen gilt, dass Kopien der Werke natürlich für Auktionskataloge und Werksverzeichnisse ebenso hergestellt werden dürfen, wie für wissenschaftliche Werke und Vorträge, wofür dem Fotografen allerdings eine entsprechende Vergütung zusteht<sup>28</sup>.

Wird für eine bestimmte Person ein Portrait geschaffen, so darf diese – wie auch der Abgebildete und die Erben beider – einzelne Vervielfältigungen der Fotografie herstellen bzw. herstellen lassen $^{29}$ , wenn den Beteiligten der Fotograf selbst aus irgendwie gearteten Gründen zur Reproduktion nicht mehr zugänglich ist.

In jedem Fall ist zu beachten, dass das Werk nicht den Sinn verändernd bearbeitet und danach verbreitet werden darf. Auch muss immer der Titel und die Urheberbezeichnung angegeben werden, mit anderen Worten muss eindeutig ersichtlich sein, dass es sich erstens um eine Kopie handelt und zweitens, wem das Werk im Original zuzuschreiben ist.<sup>30</sup>

- <sup>27</sup> Referenz [1] §41 (6)
- <sup>28</sup> Referenz [1] §54 (1), (2), (3a) und (4)
- Referenz [1] §55

<sup>24</sup> Referenz [1] §41 und 42c

<sup>25</sup> Referenz [1] §41 (1) und (2)

<sup>26</sup> Referenz [1] §41 (2) und (4)

 $30$  Referenz [1] §57 (1) und (2)

#### **3.4.6 Dauer des Urheberrechts**

Das Urheberrecht ist bis 70 Jahre nach dem Tod des Urhebers gültig, das Jahr des Todes nicht mitgezählt<sup>31</sup>.

Ist ein Werk nicht durch eine Urheberbezeichnung klar einem Fotografen zuzuordnen, so besteht das Urheberrecht 70 Jahre ab der Erschaffung des Werks. Diese Frist kann jedoch durch den Eintrag im Urheberregister auf obige Dauer verlängert werden. Zu einem solchen Eintrag sind neben dem Urheber selbst auch dessen Erben berechtigt. Die Anmeldung im Register muss danach im "Amtsblatt zur Wiener Zeitung" publiziert werden, um Gültigkeit zu erlangen.32

## **3.4.7 Anspruch im Falle von Urheberrechtsverletzung**

Werden die dem Fotografen vorbehaltenen Rechte verletzt, so kann dieser den das Gesetz brechenden Zustand beseitigen lassen. Dies bedeutet, dass bei unbefugter Vervielfältigung und Verbreitung von Urheberrechtsgeschützten Lichtbildwerken der Fotograf das Recht hat, diese Kopien durch Berufung auf seinen Beseitigungsanspruch vernichten zu lassen bzw. auf die Herausgabe selbiger gegen eine entsprechende Erstattung der Herstellungskosten zu bestehen.33

Werden die Verwertungsrechte eines Urhebers verletzt, so hat dieser Anrecht auf ein entsprechendes Entgelt. Ebenso auf einen angemessenen Schadenersatz und Herausgabe des durch die widerrechtliche Verwertung erzielten Gewinnes. Dieser Schadenersatz kann zumindest das Doppelte des ihm zustehenden Entgelts betragen. Im Falle eines nachweislich höheren Schadens wird auch die Herausgabe des Gewinnes verlangt werden.<sup>34</sup>

Wer eine derartige Vergütung leisten muss, der ist dazu verpflichtet, alle in Frage kommenden Rechnungen vorzulegen, anhand derer sich der erlittene Schaden des Urhebers berechnet. Wird die Korrektheit der Rechnungen von einem Sachverständigen widerlegt, so muss der Zahlungspflichtige auch die Kosten der Prüfung tragen. Darüber hinaus hat der Geschädigte Anspruch auf jedwede Auskunft, die er zur weiteren Rechtsverfolgung benötigt.35

- $33$  Referenz [1] §82
- <sup>34</sup> Referenz [1] §86 und §87
- $35$  Referenz [1] §87a

 $31$  Referenz [1] §60 (1) und §64

Referenz [1] §61

# **3.4.8 Schutz technischer Maßnahmen**

Zusätzlich zu den bisher besprochenen Punkten ist ebenso im Urheberrechtsgesetz geregelt, dass der Inhaber von Ausschließungsrechten seine Werke durch "wirksame technische Maßnahmen" schützen darf. Dabei kann es sich um Maßnahmen der Zugangskontrolle, Codierung des Werkes und andere Mechanismen zur Kontrolle der Vervielfältigung handeln. 36

Der Urheber ist berechtigt, auf Unterlassung bzw. Beseitigung des rechtswidrigen Zustandes zu klagen, wenn eine Person diese technischen Maßnahmen umgeht, mit Umgehungsmitteln in Verbindung gebracht wird oder in Aussicht stellt, diese für andere zu umgehen.<sup>37</sup>

Das folgende Kapitel soll sich nun mit verschiedenen Möglichkeiten beschäftigen, die einem Fotografen offen stehen, um seine Werke im Internet vor unbefugter Nutzung zu schützen.

 $36$  Referenz [1] §90c (2)

 $37$  Referenz [1] §90c (1)

# **4. Technische Möglichkeiten**

# **4.1 Einführung**

Mit der breiten Nutzung des Internets haben sich dem Fotografen natürlich viele Möglichkeiten eröffnet, seine Werke zu veröffentlichen und sich einen Namen zu machen. Es gibt unzählige Foren und Communities, die sich mit professioneller, wie auch freizeitmäßiger Fotografie beschäftigen. Auch verfügen die meisten Berufsfotografen heutzutage über eigene Webseiten, auf denen sie sich und ihre Fotos präsentieren und um Kunden werben. Immer größerer Beliebtheit erfreuen sich auch Blogs, die die Fotografen immer mit Beispielwerken ihrer aktuellen Shootings aktualisieren und so dafür sorgen, dass sie interessierten Usern (etwa durch Feedreader) im Gedächtnis bleiben.

Durch die Flut an Bildern und die Anonymität des Internets geschützt, bieten sich aber auch viele Möglichkeiten, Fotos zu "stehlen" und diese dann womöglich als sein Eigentum auszugeben. Oftmals geschieht dies gar nicht aus bösem Willen, sondern schlicht aus Unwissenheit. Die meisten Durchschnittsuser machen sich auch einfach keine Gedanken darüber, dass sie widerrechtlich handeln, wenn sie Bilder aus den Internet speichern, auf ihren Homepages (bekannt dafür z.B. Myspace) benutzen oder für Flyer und ähnliche Dinge verwenden.

Um seine Werke in den Tiefen des World Wide Webs nicht aus den Augen zu verlieren, gibt es nun verschiedene Möglichkeiten. Im Wesentlichen gibt es dabei zwei Varianten: Entweder soll "nur" die Urheberschaft des Bildes zurückverfolgt werden können oder aber das Bild soll generell vor unbefugter Nutzung geschützt werden.

Bei allen Varianten sollte man sich aber im Klaren darüber sein, dass keine Methode wirklich sicher ist. Im Grunde versucht man, es vermeintlichen Dieben so schwer wie möglich zu machen und wenigstens sicherzustellen, dass man im Falle unbefugter Nutzung nachweisen kann, selbst der rechtmäßige Urheber zu sein.

# **4.2 Erschwerung von Diebstahl und Nutzung**

# **4.2.1 Javascript-Methoden**

Die folgenden Methoden sind einfach, aber dafür auch leicht zu umgehen, da beispielsweise Scripts einfach ausgeschaltet werden können und diese Sperren dadurch ihre Wirkung verlieren. Außerdem gibt es kaum Scripts, die in allen gängigen Browsern ihre Wirkung zeigen, was in unserer Zeit, da immer

mehr neue und verbesserte Browser entwickelt werden, dazu führt, dass diese Methoden heutzutage eher nur mehr von Laien angewandt werden. Profis wissen längst, dass diese Methoden keinen wirklichen Schutz bieten und halten sich daher mehr an die in späteren Kapiteln besprochene Möglichkeiten. Zudem gelten die hier beschriebenen Mechanismen als "schlechter Programmierstil" von Webseiten, da sie den Benutzer mehr oder minder stark in seinen Möglichkeiten einschränken und ihm somit seine Eigenmächtigkeit nehmen. Javascript-Methoden stellen aber eine Art Grundstock dar, da sie zu den ältesten Schutzmechanismen gehören und sollen deshalb auch hier besprochen werden.

# **4.2.1.1 Kurze Einführung in \TML und Yavascript**

Um verstehen zu können, wie die folgenden Scripts arbeiten, sollte man zuerst über den Aufbau einer HTML-Seite Bescheid wissen.

Die Hypertext Markup Language (HTML) arbeitet – wie XML – mit so genannten Tags. Diese bestehen aus Kürzeln, die in spitze Klammern (< und >) eingeschlossen sind. HTML kennt – im Gegensatz zu XML – nicht nur Tags, die in derselben Form mit einem dem Kürzel vorangestellten "/" wieder geschlossen werden müssen, sondern auch allein stehende Tags.

Eine HTML-Seite besteht im Groben aus folgenden drei Komponenten $^{38}$ :

- . Die Dokumenttypdeklaration (Tag "DOCTYPE"), die dem übrigen Code vorangestellt wird und die die verwendete Dokumenttypdefinition (DTD) angibt, wie etwa HTML 4.01 Strict.
- Der HTML-Kopf oder Header (Tag "HEAD"), der hauptsächlich technische oder dokumentarische Informationen enthält und im Folgenden noch wichtig sein wird.
- Der HTML-Körper (Tag "BODY"), der alles enthält, was auf der Seite angezeigt werden soll, also Text, Bilder, Hyperlinks etc..

Der folgende Code zeigt ein Beispiel für eine minimale HTML-Seite, die nur die benötigten Tags, sowie einen kurzen Text, der auf der Seite angezeigt wird, enthält.

<sup>&</sup>lt;sup>38</sup> Referenz [5]

```
<!DOCTYPE HTML PUBLIC "-//W3C//DTD HTML 4.01//EN"
"http://www.w3.org/TR/html4/strict.dtd">
<html>
 <head>
 <title>
   Dies ist der Titel der Seite
  </title>
  <!-- Hier können weitere Dokumentspezifikationen stehen -->
 </head>
 <body>
  Hier steht, was die Seite beinhaltet, also Text, Bilder, Hyperlinks,
etc.
 </body>
</html>
```
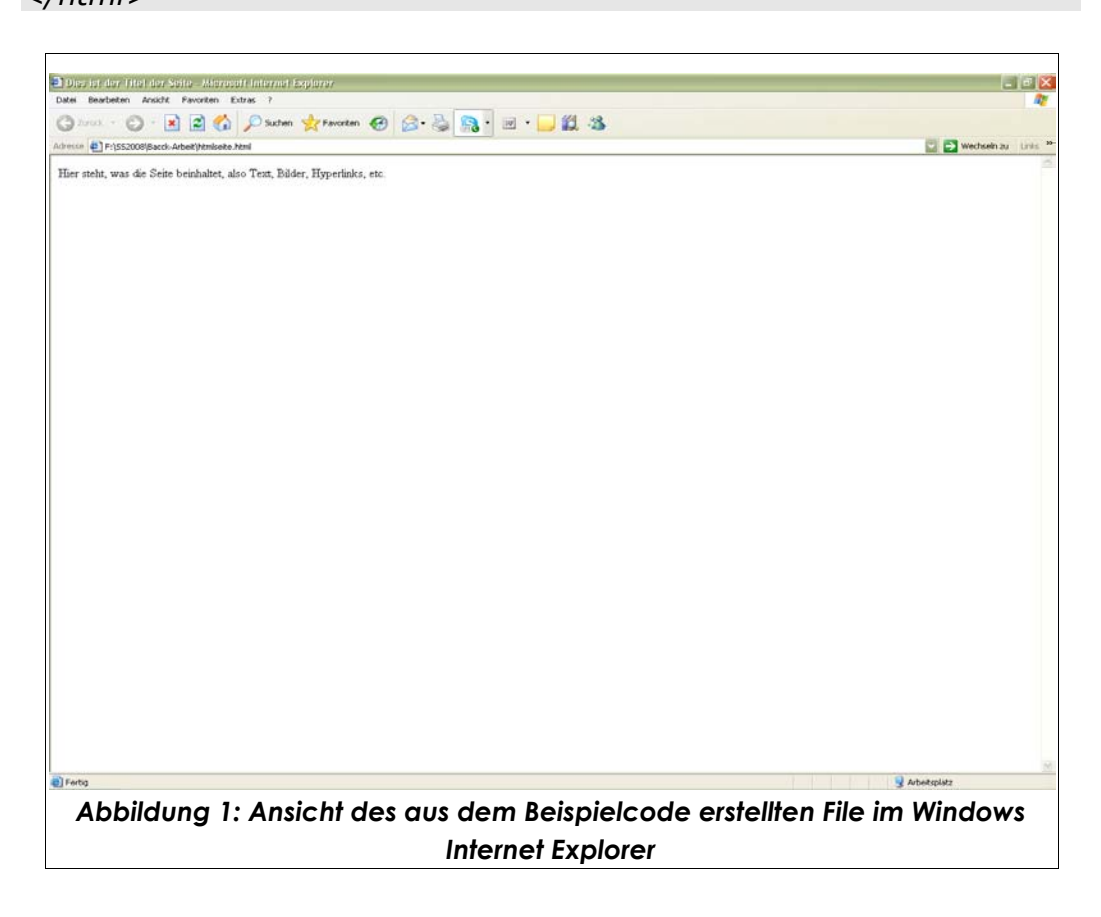

Javascript ist eine clientseitig eingesetzte Skriptsprache mit Objektbasierung, die vor allem dazu benutzt wird, um auf Nutzerinteraktion zu reagieren, also zum Beispiel die Farbe eines Links beim Drüberfahren mit der Maus zu verändern<sup>39</sup>.

<sup>&</sup>lt;sup>39</sup> Referenz [6]

Die Sprache Javascript bedient sich vieler Code-Konstrukte, die aus anderen Programmiersprachen bekannt sind, wie etwa "if"-Anweisungen, "while"-Schleifen oder der "switch"-Kontrollstruktur. Zudem können auch eigene Funktionen geschrieben und benutzt werden. Dies alles macht Javascript relativ einfach erlernbar und vielseitig einsetzbar.

Ebenso ist es möglich, Alarm-Meldungen, Bestätigungs- und Eingabefenster zu öffnen und so in Interaktion mit dem Benutzer zu treten bzw. ihm wichtige Informationen zukommen zu lassen. Diese Funktionen werden allerdings vor allem während des Entwicklungsprozesses zur Fehlerbehebung und weniger im tatsächlichen Webdesign benutzt.

Soll Javascript-Code in eine HTML-Seite eingebettet werden, so geschieht dies über die Benutzung des "script"-Tags (verlangt einen Endtag), wobei als Script-Type "text/javascript" angegeben wird. Innerhalb der Tags befindet sich dann der tatsächliche Javascript-Code.

Das folgende Beispiel zeigt den Code für eine HTML-Seite, die selbst nur den Text "Diese Seite gibt eine Meldung mit der Zahl 2 aus." enthält, beim Aufruf der Seite aber durch das Javascript eine einfache Meldung mit der Zahl "2" ausgibt.

```
<!DOCTYPE HTML PUBLIC "-//W3C//DTD HTML 4.01//EN">
<html>
 <head>
  <title>Beispiel-Seite</title>
   <script type="text/javascript">
     function myfunction () {
       var number = 2;
       window.alert(number);
     }
     myfunction();
   </script>
 </head>
 <body>
     Diese Seite gibt eine Meldung mit der Zahl 2 aus.
 </body>
</html>
```
# **4.2.1.2 Rechtsklick verhindern**

Diese Methode ist eine einfache, aber inzwischen relativ veraltete Möglichkeit, um den "Diebstahl" von Bildern zu erschweren. Sie wird heute kaum noch jemanden, der sich ein wenig auskennt, aufhalten können, sollte aber dennoch besprochen werden.

Im Prinzip soll verhindert werden, dass der User mittels des durch Rechtsklick aufgeklappten Kontextmenüs das Bild kopieren bzw. speichern kann. Das kann durch das Einfügen eines kurzen Javascript-Codes – im Folgenden ein Beispielcode - in den HTML-Quellcode der Seite, auf der das Bild angezeigt wird, erreicht werden. Der Code kann beispielsweise wie folgt aussehen $^{40}$ :

*<script type="text/javascript"> function click (e) { if (!e) e = window.event; if ((e.type && e.type == "contextmenu") || (e.button && e.button == 2) || (e.which && e.which == 3)) { if (window.opera) window.alert("Sorry: Diese Funktion ist deaktiviert."); return false; } } if (document.layers) document.captureEvents(Event.MOUSEDOWN); document.onmousedown = click; document.oncontextmenu = click; </script>*

Um die Benutzung des Kontextmenüs zu verhindern, wird zuerst eine benutzerdefinierte Funktion erstellt (im Beispiel "click(e)"), die dann aufgerufen wird, wenn das Kontextmenü geöffnet werden soll. Hierzu werden zwei Unterscheidungen getroffen, da es Browser gibt, die ein eigenes contextmenu-Ereignis kennen, andere die Betätigung der rechten Maustaste nur als m o u s edo w n -Ereignis behandeln. Die Funktion muss nun überprüfen, um welches Ereignis es sich handelt, wobei alle Browser außer dem Internet Explorer dieses der Funktion automatisch als Parameter übergeben. In diesem Ausnahmefall wird deshalb das Ereignis aus dem window.event kopiert. Im darauf Folgenden wird überprüft, ob es sich tatsächlich um einen Aufruf des Kontextmenüs handelt, was wegen der verschiedenen Browser wiederum auf mehrere Arten passieren muss. Schließlich wird durch r e t u r n f als e erreicht, dass beim Aufrufen des Ereignisses schlicht und einfach nichts passiert und das Menü somit nicht erscheint. 41

Referenz [7]

Referenz [7]

Man darf bei dieser Methode aber nicht vergessen, dass Internetbenutzer es keineswegs lieben, in ihren Rechten eingeschränkt zu werden, sodass viele von ihnen genervt und verärgert reagieren, wenn ihnen die Möglichkeit zum Rechtsklick genommen wird.

# **4.2.1.3 Drag & Drop verhindern**

Die nächste Methode, Bilder schnell und einfach auf den eigenen Rechner zu bekommen, ist per Drag&Drop. Dabei klickt der User einfach auf das Bild und zieht es bei gedrückter Maustaste in ein zum Speichern geeignetes Programm wie zum Beispiel Adobe Photoshop.

Um dies zu verhindern, wird ebenso wie im vorigen Punkt ein kurzer Javascript-Code in den HTML-Header der Seite eingefügt, auf der das Bild angezeigt wird. Der Code kann beispielsweise wie folgt aussehen $^{42}\!$ :

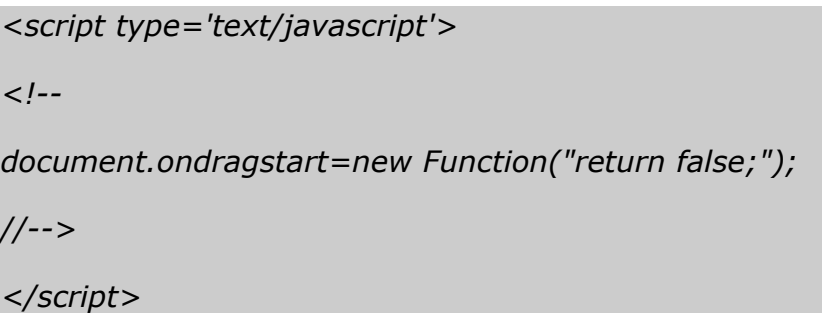

Dabei wird immer, wenn der Benutzer versucht, etwas von der Seite zu "ziehen", eine neue Funktion gestartet, die verhindert, dass der Drag ausgeführt wird, indem er die Methode durch eine "false"-Rückgabe sozusagen "aufhält".

# **4.2.1.4 Screenshot verhindern**

Eine weitere Möglichkeit, Fotos aus dem Internet - zwar in schlechterer Qualität, aber für den Gebrauch auf Webseiten durchaus ausreichend - zu kopieren, ist, einen sogenannten "Screenshot" der Seite zu machen, auf der das Foto liegt und diesen dann zu bearbeiten.

Bei diesem "Screenshot" handelt es sich um eine 1:1 – Abbildung des aktuellen Bildschirms, komplett mit Menü, Taskleisten und so weiter. Diese Abbildung wird durch Betätigung der "Print Screen"-Taste der Tastatur im Zwischenspeicher des Computers abgelegt. Öffnet man nun ein geeignetes Programm wie Adobe Photoshop, so kann man einfach ein neues Dokument in der Größe des Bildschirms (je nach Einstellung) erzeugen (Photoshop schlägt einem die passende Größe sogar schon vor). In dieses Dokument lädt man dann – am schnellsten mit der Tastenkombination Ctrl + V - das Bild aus

Referenz [8]

der Zwischenablage. Nun kann der gewünschte Teil des Bildes (in unserem Fall ein Foto) einfach ausgeschnitten und weiter bearbeitet weren.

Der Nachteil an dieser Methode liegt an der Auflösung des gewonnen Bildes, da die Bildschirmauslösung grundsätzlich immer 72dpi beträgt und für einen qualitativ hochwertigen Druck eine Auflösung von 300dpi notwendig ist. Man kann natürlich die dpi-Zahl in Grafikprogrammen nach oben korrigieren, aber das Bild wird dadurch "pixelig" und die Qualität nicht bedeutend besser. Dieser Nachteil bezieht sich aber natürlich vor allem auf die Verwertung durch Druck, doch viele Bild-"Diebstähle" haben den Zweck, sich selbst bzw. die eigene Webseite – vor allem in Communities wie "MySpace" - zu schmücken, wo die geringere Qualität in Kauf genommen wird, da sie nicht auffällt.

Man kann die eigene Webseite nun auch vor dem Anfertigen solcher "Screenshots" schützen, indem man – wie bereits besprochen – einen kurzen Javascript-Code in den HTML-Header der Seite eingefügt. Der Code kann beispielsweise wie folgt aussehen<sup>43</sup>:

```
<script type='text/javascript'>
<!--
function ccb(){
 if(clipboardData){
  clipboardData.clearData();
 } 
}
window.onerror=new Function("return true;");
setInterval("ccb();", 1000);
//-->
</script>
```
Dieses Skript arbeitet wiederum mit einer selbst erzeugten Methode – hier "cbb" genannt -, die, falls sich Daten im Zwischenspeicher befinden, diese löscht. Diese Methode wird dann im Abstand eines selbst gewählten Zeitintervalls immer wieder aufgerufen, solange die Seite geöffnet bleibt.

<sup>43</sup> Referenz [9]

# **4.2.2 Cache-Sperre**

Ein grundsätzliches Problem der bisher beschriebenen Methoden ist die Tatsache, dass HTML-Seiten (mitsamt dem darauf befindlichen Content) nach deren Aufruf normalerweise automatisch zwischengespeichert bzw. "gecacht" werden und die Bilder somit – in der ursprünglichen Qualität - frei zugänglich sind. Dies geschieht über einen so genannten "Proxy", eine Art Filtersoftware, die von Providern angeboten wird, um einerseits Webseiten-Anfragen der Kunden schneller gerecht zu werden und andererseits die Netzlast des Servers zu verringern<sup>44</sup>.

Das Cachen einer Webseite kann aber durch die Benutzung eines kurzen PHP-Codes verhindert werden. PHP ist – im Gegensatz zu Javascript – eine serverseitig eingesetzte Skriptsprache. Das bedeutet, dass der Code nicht erst vom Browser ausgeführt wird, sondern bereits von einem "Interpreter" auf dem Webserver, der dann den erzeugten (meist HTML-) Code an den Client zurück gibt. Der PHP-Code gelangt so gar nicht zum Betrachter der Webseite, nur die möglichen Auswirkungen sind für ihn sichtbar. Die folgende Abbildung<sup>45</sup> veranschaulicht diese Funktionsweise:

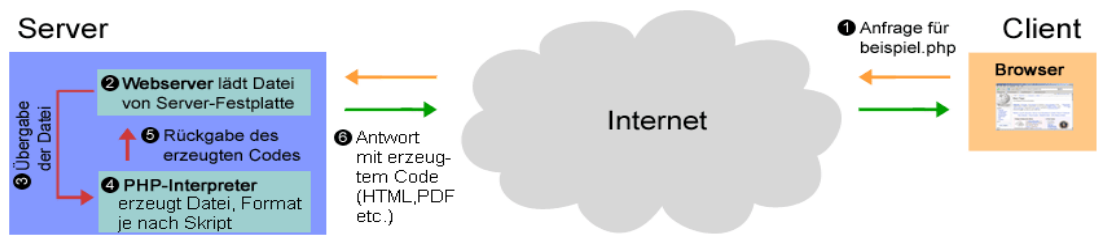

 $A$ bbildung 2: Funktionsweise von PHP

Zur Bilderklärung<sup>46</sup>:

**(1)** Zunächst startet ein Client (Browser) eine Anfrage für eine PHP-Datei. Dies geschieht über die Eingabe einer URL oder durch anklicken eines Links. Die Anfrage wird über das Internet an den entsprechenden Server weitergeleitet. **(2)** Der Server (Webserver) nimmt die Anfrage entgegen und lädt die PHP-Datei von seiner Festplatte. **(3)** Anschließend übergibt der Webserver die PHP-Datei an den PHP-Interpreter. **(4)** Der PHP-Interpreter arbeitet das PHP-Skript ab. **(5)** Anschließend gibt der Interpreter das Ergebnis seiner Arbeit (meist in Form einer HTML-Datei) an den Webserver zurück. **(6)** Der Webserver liefert anschließend die Daten an den Client (Browser) zurück.

<sup>44</sup> Referenz [10]

Referenz [11]

Referenz [12]

Will man nun das Cachen einer Webseite verhindern, so muss man den passenden PHP-Code unbedingt vor den übrigen HTML-Code stellen. Vor der PHP-Codemarke (<?php) dürfen sich weder Leerzeichen, noch Zeilenumbrüche befinden, und der Code darf nur Headerangaben beinhalten. Durch ihn beeinflusst man den Header der Seite, der unter anderem auch die Cache-Kontrolle regelt. Will man weiteren PHP-Code verwenden, so darf dieser erst nach dem Senden der Headerangaben ausgeführt werden.<sup>47</sup>

lm folgenden Code<sup>48</sup> werden die Headerangaben so gewählt, dass die Webseite, auf der sich der Code befindet, nicht mehr vom Proxy gecacht, sondern immer wieder komplett neu vom Server herunter geladen wird:

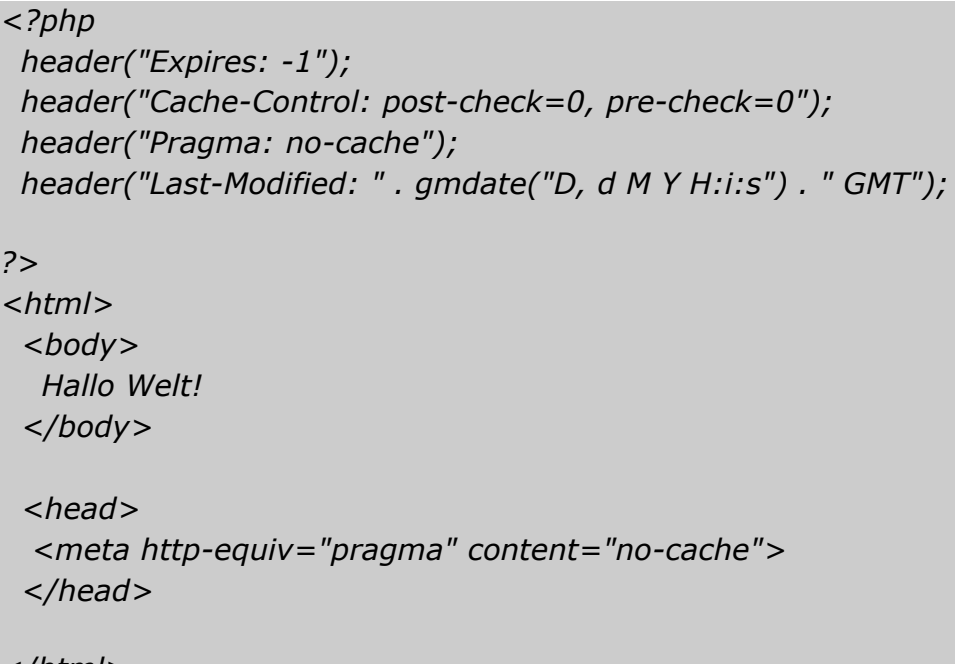

*</html>*

"Expires" bezeichnet dabei den "Zeitpunkt, ab dem der Inhalt wahrscheinlich veraltet sein wird", "Last Modified" den Zeitpunkt, zu dem der Inhalt das letzte Mal verändert wurde, und "Cache-Control" beinhaltet die "Anweisungen für Proxies und Browser"<sup>49</sup>. Dem Proxy wird durch die gemachten Angaben mitgeteilt, dass immer überprüft werden muss, ob eine neue Version des Dokuments vorliegt und ihm wird vorgemacht, dass dies immer der Fall ist.

Der zusätzliche Meta-Tag am Ende des Codes ist nötig, damit die Cache-Sperre auch unter dem Windows Internet Explorer ab Version 5 funktioniert.

Referenz [12]

Referenz [12]

Referenz [12]

Dieser Tag ist kein PHP-Script, sondern "normales" HTML, wird daher vom Browser interpretiert und kann vom Internetanwender auch im Quellcode gesehen werden. 50

Leider birgt auch dieser Schutzmechanismus Nachteile, da der Zugang zu Seiten mit zum Beispiel vielen Bildern (also größerer Datenmenge) bei wiederholtem Aufsuchen langsamer erfolgt, als gewohnt. Außerdem wird bei jedem erneuten Laden der Server "unnötig" belastet – es findet ja im Grunde keine Änderung der Seite statt.

#### **4.2.3 Wasserzeichen**

Der Begriff des Wasserzeichens stammt ursprünglich aus der Papierherstellung, wo beim Schöpfen Drahtmuster verwendet wurden, um die Holzfaserschicht an bestimmten Stellen dünner und somit durchscheinender werden zu lassen oder durch teilweises Tieferlegen des Siebes dickere und dadurch dunklere Stellen zu erzeugen. Die so entstandenen Wasserzeichen wurden schon damals dazu benutzt, um Herstellernachweise (zum Beispiel der Name des Papiermachers und das Herstellungsdatum) auf das Papier zu bringen, ohne den freien Platz zum Schreiben zu limitieren<sup>51</sup>. Heute ist dieser Schutzmechanismus vor allem als Sicherheitsmerkmal bei Geldscheinen bekannt, wird aber auch zu anderen Zwecken eingesetzt, wie etwa um die Echtheit von Zeugnispapieren zu bekräftigen.

Digitale Wasserzeichen unterscheiden sich natürlich grundlegend in der Herstellung, dienen aber ähnlichen Zwecken. Man muss zwischen sichtbaren und unsichtbaren Wasserzeichen unterscheiden. Erstere sollen nun erklärt, zweitere im nächsten Kapitel (4.3) behandelt werden.

Sichtbare digitale Wasserzeichen haben für den Fotografen, der sie an seinen Bildern anbringt, meist doppelten Nutzen. Einerseits steht für jeden Betrachter sofort fest, wer der Urheber bzw. "Besitzer" des Bildes ist, andererseits nimmt man möglichen Bilderdieben oft den Wind aus den Segeln, da das Bild ja "verunstaltet" ist und viele es nicht der Mühe wert finden, sich damit zu beschäftigen, das Wasserzeichen aus dem Bild zu entfernen.

Es bleibt natürlich dem Fotografen überlassen, welche Art von Wasserzeichen er verwendet, aber es haben sich vor allem zwei Formen eingebürgert. Die erste und einfachste Möglichkeit – vor allem für Hobbyfotografen - ist ein Wasserzeichen, das nur aus einem Copyright-Zeichen und dem Namen des Fotografen besteht. Die zweite Möglichkeit, die vor allem bei Profi-Fotografen beliebt ist, ist ein Logo.

Referenz [12]

<sup>&</sup>lt;sup>51</sup> Referenz [13]

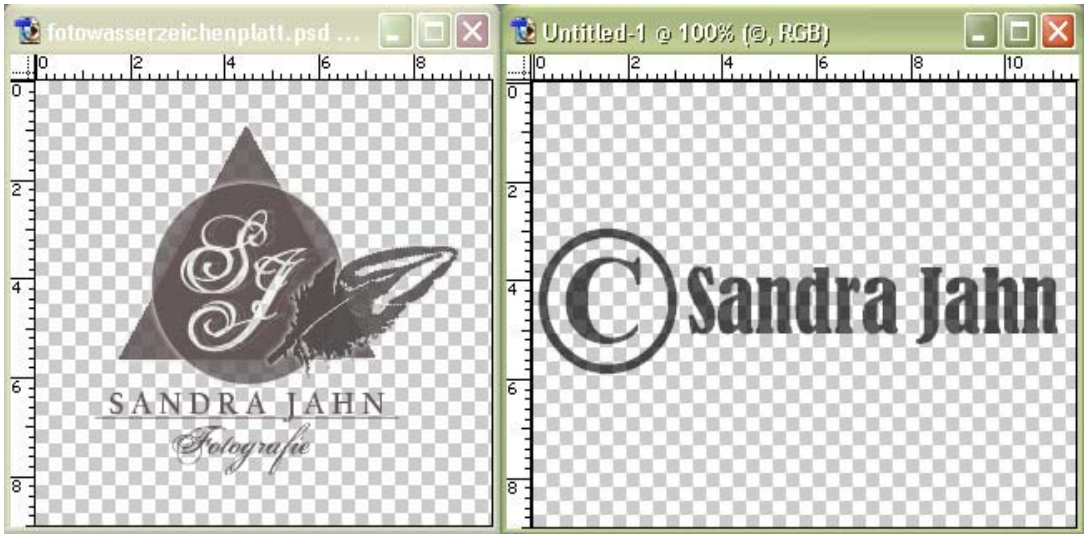

*Abbildung 3: Beispiel für ein Logo- und ein normales Copyright* 

Prinzipiell sind digitale Wasserzeichen einfach zu erstellen und am Foto anzubringen. Man benötigt dazu nur eine Bildbearbeitungssoftware wie Adobe Photoshop.

Will man nur ein Copyright über das Bild legen, so funktioniert dies folgendermaßen:

- 1. Man lädt das gewünschte Foto in sein Bildbearbeitungsprogramm.
- 2. Man wählt das Text-Tool und erstellt den Copyright-Text an der gewünschten Stelle (meist in der Mitte des Bildes oder über wichtigen Teilen, da das Copyright beim Diebstahl sonst einfach weggeschnitten wird). Dabei wird automatisch eine neue (Text-) Ebene erstellt, die über der des Fotos liegt.
- 3. Man passt Schriftart, Größe und Farbe an.
- 4. Man verringert die Deckkraft des Textes (meist über die Ebenen-Eigenschaften) ein wenig, sodass man auch erkennen kann, wie das Foto unter dem Text aussieht und die Qualität des Fotos erkennbar bleibt.

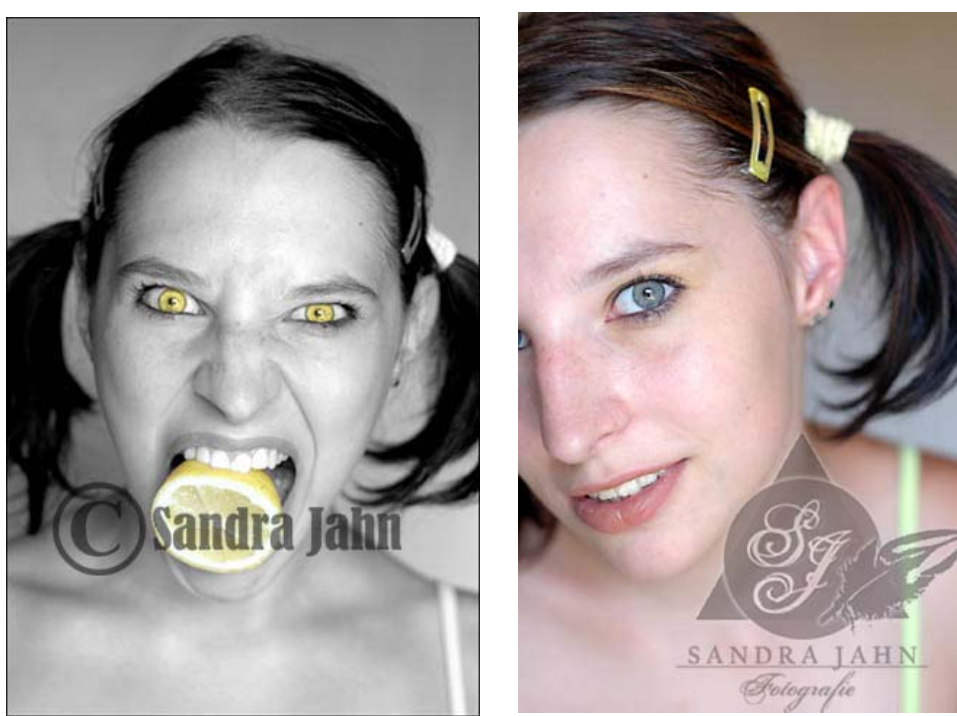

*Abbildung 5: Foto mit darüber (0\$0(/02 G54H6#(./F81,,06J0#-.0'*

*Abbildung 4: Foto mit darüber (0\$0(/02 E5(5F81,,06J0#-.0'*

Entscheidet man sich für ein Logo als Wasserzeichen, so ist es am besten, das Logo einmal zu erstellen und dann jeweils in das entsprechende Bild zu laden.

Es würde natürlich zu weit gehen, hier zu erklären, wie man ein Logo zusammenbaut, doch es gibt einige Punkte, die bei der Erstellung beachtet werden sollten.

So sollte nach Möglichkeit stets mit Vektorgrafiken gearbeitet werden, da Logos immer wieder in der Größe angepasst werden müssen und in den Grafiken sonst beim Vergrößern Treppeneffekte entstehen können – sie werden "pixelig".

Außerdem muss natürlich mit Transparenz gearbeitet werden, da das Logo ohne Hintergrund abgespeichert werden soll. Üblich ist daher die Verwendung des Bildformats GIF (Graphics Interchange Format).

Hat man ein Logo erstellt, so wird – ganz ähnlich wie beim Copyright-Wasserzeichen – das gewünschte Foto in das Bildbearbeitungsprogramm geladen. Zusätzlich wird ebenso das Logo geladen und dann einfach über das Foto gezogen. Dabei entsteht eine neue Ebene über dem Foto, auf dem das Logo liegt und wieder in Farbe, Größe und Transparenz angepasst werden kann.

Sichtbare Wasserzeichen sind heutzutage ein beliebter – weil einfacher – Versuch, Bilder zu schützen, Es sollte aber nicht der Eindruck entstehen, dass es sich dabei um eine besonders sichere Methode handelt. Hat man gute Kenntnisse in Bildbearbeitungsprogrammen, so ist es durchaus möglich, Wasserzeichen komplett zu entfernen, ohne das Bild auffällig zu verunstalten. Es bedarf nur einiges Wissens (das man sich allerdings auch über einfach beschriebene Tutorials im Internet aneignen kann) und vor allem Geduld und Sorgfalt.

# **4.3 Steganographie und digitale Wasserzeichen**

# **4.3.1 Einführung**

Im Gegensatz zu den bisher beschriebenen Methoden und Schutzmechanismen, beschäftigen sich "unsichtbare" Wasserzeichen nicht mit der Verhinderung/Erschwerung von Diebstahl, sondern mit einem möglichst eindeutigen Urheberrechtsnachweis im Falle eines (Rechts-)Streits. Mit ihrer Hilfe können sowohl Authentizität (also der korrekte Urheber), als auch Integrität (Unversehrtheit) des Bildes nachgewiesen werden, da die relevanten Informationen direkt in das Bild-Datenmaterial eingefügt werden. Durch die enge Koppelung der Daten wird es extrem erschwert, die Urheberinformationen zu entfernen, ohne das Bild selbst zu beschädigen.<sup>52</sup>

Es hat bereits eine rasante Entwicklung im Bereich der digitalen Wasserzeichen stattgefunden, sodass inzwischen unzählige Verfahren zu ihrer Herstellung existieren. Diese Verfahren sind aber unterscheiden sich teilweise enorm und da keine einheitlichen Klassifikationsmerkmale existieren, ist es fast unmöglich, diese sinnvoll zu vergleichen.<sup>53</sup>

Ihren Ursprung finden digitale Wasserzeichen in der Steganographie. Dieses Verfahren ( auch als "data hiding" bekannt) macht sich zunutze, dass digitale Dateien meist ein gewisses Maß an Irrelevanz und Redundanz aufweisen, also dass beispielsweise in Bildern Farbinformationen gespeichert werden, die das menschliche Auge gar nicht wahrnehmen kann. Es wird versucht, anstelle solch "überflüssiger" Informationen die gewünschten Daten einzufügen, ohne dass diese von einer dritten Person als wichtige Daten erkannt bzw. auf sonstige Art aufgespürt werden können.<sup>54</sup>

<sup>&</sup>lt;sup>52</sup>Referenz [14] Seite 2

<sup>&</sup>lt;sup>53</sup>Referenz [14] Seite 2

<sup>54</sup> Referenz [14] Seite 14

# **4.3.2 Grundlagen**

Steganographische Verfahren arbeiten immer mit zwei Algorithmen: einem, der die Daten in die vorhandene Datei einbettet, und dem dazu passenden zweiten, der die Daten wieder ausliest. Dabei wird jeweils mit demselben geheimen Schlüssel gearbeitet – daher der Bezug zur Kryptographie. Die größte Herausforderung ist natürlich, die Daten so einzuarbeiten, dass sie durch keine irgendwie geartete Analyse "auffallen", die Datei muss mit und ohne geheimer Daten echt erscheinen.55

Bei der Einbettung von Wasserzeichen kommen nun zwei grundlegende Techniken aus der Steganographie zum Einsatz $^{\scriptscriptstyle 56}$ :

- $\bullet$  Zum ersten handelt es sich dabei um die "substitutionale */(.0,+\*01,#\$).*". Dabei werden Teile des digitalen Materials, die "verrauscht" bzw. für das menschliche Auge nicht wahrnehmbar sind, durch die gewünschten verschlüsselten Daten ersetzt. Der große Nachteil dieses Verfahrens liegt in der relativ "groben" Manipulation des Materials, da diese Ersetzungen leichter zu erkennen und möglicherweise wieder zu entfernen sind. Zudem besteht die Gefahr, dass im Falle von Kompression genau diese scheinbar "unwichtigen" Daten abgeschnitten und gelöscht werden (schlechte Robustheit bei Kompression).
- . Die zweite Technik ist die so genannte "konstruktive Steganographie", die nicht einfach Teile des digitalen Materials ersetzt, sondern stattdessen Signale basierend auf dem Originalmaterial nachbildet und dieses so nur leicht modifiziert. Dies hat eine Erhöhung der Sicherheit und Robustheit zur Folge.

Jedes Verfahren verlangt eine vorherige Analyse des vorliegenden Datenmaterials, um "Markierungspositionen" zu bestimmen, an denen das Material dann je nach benutzter Technik möglichst unauffällig verändert wird. Dabei werden diese Positionen oft pseudozufällig über den benutzten Schlüssel bestimmt. Die einzubettende Wasserzeicheninformation selbst wird nach der Verschlüsselung (symmetrisch oder asymmetrisch) meist in ein Zufallsrauschsignal (auch "pseudo-noise signal" genannt) umgewandelt, das entweder binär, Gauß oder uniform verteilt sein kann. Um die Robustheit zu erhöhen, werden die Informationen oft redundant eingebettet, sodass zum Beispiel bei Ausschnittbildung immer noch die gesamte Information vorliegt.<sup>57</sup>

<sup>&</sup>lt;sup>55</sup>Referenz [14] Seite 15

<sup>56</sup> Referenz [14] Seite 22

<sup>&</sup>lt;sup>57</sup>Referenz [14] Seite 22f.

Bei den Abfrageverfahren gibt es im Allgemeinen ebenso zwei Alternativen $^{58}\!:$ 

- So genannte "nicht-blinde" Verfahren benötigen zum Auslesen der verschlüsselten Informationen das Originalmaterial, um es auf Differenzen zu vergleichen, die dann erst in den Abfrageprozess gelangen. Hier liegt ein große Nachteil, da Originale meist nicht vorliegen, und der Aufwand des Verfahrens durch den nötigen Vergleich erhöht ist im Gegensatz zu dem von
- "blinden" Verfahren. Diese haben den Vorteil, dass sie ohne Vergleichsmaterial arbeiten und so die gesamten Daten ohne Verzögerung in den Abfrageprozess schicken.

Die folgende Abbildung<sup>59</sup> veranschaulicht die besprochenen Prozesse:

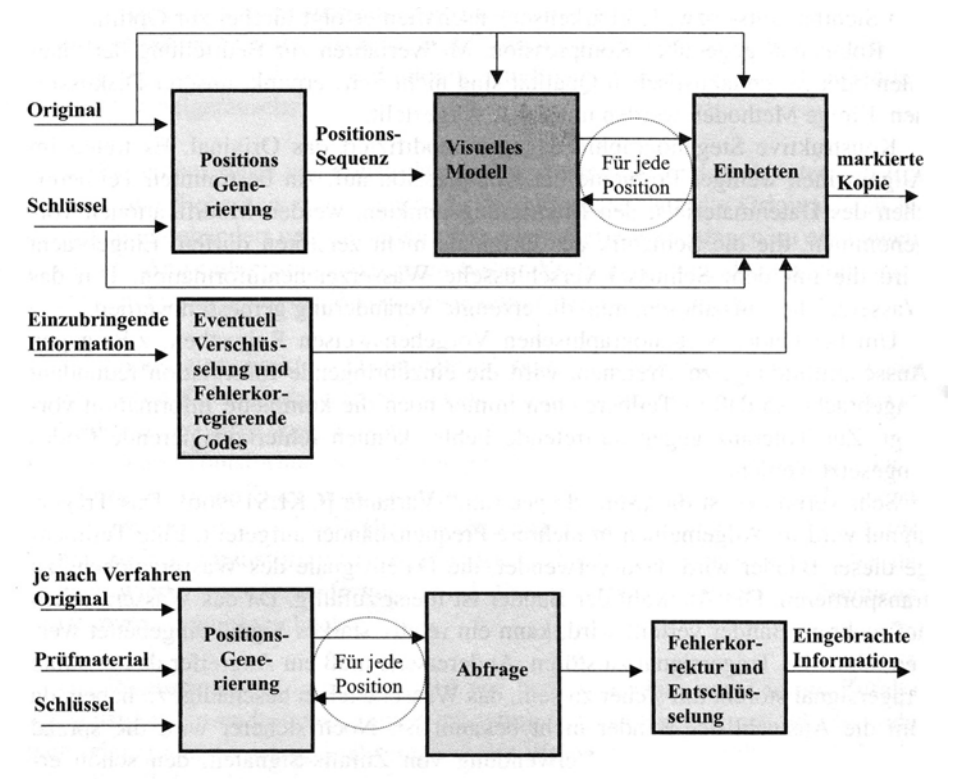

Abbildung 6: Genereller Einbettungs- und Abfrageprozess

#### **4.3.3 Anforderungen**

Es mag zwar keine sinnvollen Qualitätskriterien zum Vergleich von verschiedenen Wasserzeichenverfahren geben, doch es gibt einige allgemeine Anforderungen, die es gilt zu optimieren.

<sup>&</sup>lt;sup>58</sup>Referenz [14] Seite 23

<sup>59</sup> Referenz [14] Seite 24

Eine der wichtigsten Anforderungen ist Robustheit. Ein Wasserzeichen gilt dabei als robust, wenn es trotz Modifizierung des Materials – es darf nur nicht vollständig zerstört werden - erhalten bleibt. Bei der Modifizierung kann es sich um unbeabsichtigte, sowie beabsichtigte Veränderungen im Zuge der Medienverarbeitung handeln. Dazu zählen beispielsweise Filterung, verlustbehaftete Kompression, Skalierung, Rotation, Beschneidung und Formatkonvertierungen. Um die Robustheit zu erhöhen, wird versucht, die Markierungspositionen möglichst nahe an den sichtbaren Bereich zu setzen, da weiter entfernte Bereiche eher bei der Kompression abgeschnitten werden. 60

Eine zweite Anforderung stellt die Nicht-Detektierbarkeit des Wasserzeichens dar. Das bedeutet, dass das veränderte Datenmaterial konsistent zu dem Ursprungsmaterial sein soll, sodass man aus den Daten also keinen Rückschluss auf das Vorhandensein eines Wasserzeichens schließen kann. 61

Eine weitere Eigenschaft eines guten Wasserzeichenverfahrens ist die Nicht-Wahrnehmbarkeit (auch Unsichtbarkeit) des Wasserzeichens. Dies ergibt sich logisch, da ja das Vorhandensein eines Wasserzeichens nicht erkannt werden soll. Das veränderte Material sollte sich also für den Betrachter nicht wahrnehmbar unterscheiden. Auch sollte das Einbringen des Wasserzeichens nicht die Qualität des Originals verringern. In der Praxis werden Verfahren tatsächlich durch Testpersonen auf wahrnehmbare Veränderungen im Datenmaterial getestet.<sup>62</sup>

Eine Anforderung, die im Falle von gezielten Angriffen auf das Wasserzeichen relevant wird, ist die Security (auch Sicherheit). Ein Verfahren gilt als sicher, wenn das eingebrachte Wasserzeichen nicht aufgespürt, zerstört oder gefälscht werden kann, wobei dem Angreifer zwar das benutzte Verfahren bekannt, der geheime Schlüssel jedoch unbekannt ist. Auch die Problematiken von Mehrfach-Markierungen, Kopien eines Originals mit verschiedenen Wasserzeicheninformationen und der Fehlererkennung von Pseudo-Wasserzeichen zählen zu Aspekten der Sicherheit.<sup>63</sup>

Ein weiterer Punkt ist die Komplexität des Verfahrens, also der Aufwand, den das Einbringen und das Auslesen des Wasserzeichens schafft. Dazu zählt auch, ob es sich um ein "blindes" oder "nicht-blindes" Verfahren handelt. Dieser Parameter ist speziell dann von Bedeutung, wenn es um die

<sup>60</sup> Referenz [14] Seite 26

<sup>61</sup> Referenz [14] Seite 26

<sup>&</sup>lt;sup>62</sup>Referenz [14] Seite 26

<sup>&</sup>lt;sup>63</sup>Referenz [14] Seite 26f.

Problematik von Echtzeitanwendungen geht und sollte natürlich immer minimiert werden. 64

Die Kapazität eines Wasserzeichenverfahrens bezeichnet die Menge an Informationen, die das Verfahren in das Datenmaterial einbringen kann. Zudem wird betrachtet, ob die Möglichkeit besteht, mehrere bzw. wie viele Wasserzeichen parallel einzuarbeiten. 65

Schließlich muss zwischen geheimer und öffentlicher Verifikation unterschieden werden. Erstere liegt vor, wenn nur der Urheber selbst bzw. eine bestimmte instruierte Personengruppe das Wasserzeichen dazu imstande ist, das Wasserzeichen abzufragen. Bei öffentlicher Verifikation besteht die Problematik darin, dass der verwendete Schlüssel nicht bekannt werden darf, da das Wasserzeichen sonst einfach gelöscht werden kann. Um das zu verhindern, werden sichere öffentliche Blackbox-Wasserzeichendetektoren verwendet.<sup>66</sup>

Es ist natürlich kaum möglich, alle Parameter zur selben Zeit zu optimieren, da diese teilweise in Konkurrenz miteinander stehen. Es hat sich daher als erstes Ziel von Wasserzeichenverfahren eingebürgert, neben der Anforderung der Sicherheit die Parameter Kapazität, Robustheit und Nicht-Wahrnehmbarkeit zu optimieren. $^{\rm 67}$ 

# **4.3.4 Beschreibung der Verfahren bei digitalen Bildern**

Bei Wasserzeichenverfahren für digitale Bilder kann zwischen zwei groben Typen unterschieden werden. Dies sind einerseits die Frequenzraum- und andererseits die Bildraumverfahren. Bei beiden Verfahren handelt sich um solche der konstruktiven Steganographie. Die Wasserzeichen werden dabei meist zuerst mit so genannten "Spread-Spectrum-Methoden" generiert, die dafür sorgen, dass die errechneten Muster "statistisch orthogonal" zum Originalbild sind, also möglichst keine Auffälligkeiten erzeugen.<sup>68</sup>

Bei den Wasserzeichenmustern kann man grundsätzlich zwischen niederfrequenten und mittel-/hochfrequenten Mustern unterscheiden. Werden niederfrequente Muster in das Bild eingebracht, so kann dies zu visuellen Artefakten führen, sie sind aber relativ robust gegenüber Tiefpassfiltern und kleineren geometrischen Transformationen. Meist wird im

<sup>64</sup> Referenz [14] Seite 27

<sup>65</sup> Referenz [14] Seite 27

<sup>66</sup> Referenz [14] Seite 27f.

<sup>67</sup> Referenz [14] Seite 28

<sup>68</sup> Referenz [14] Seite 44

mittel- und hochfrequenten Bereich gearbeitet, da sie hier für das menschliche Auge unsichtbar sind. Zudem sind solche Muster robust gegenüber der Addition von Rauschen und nicht-linearen Transformationen in Grauwerten. Bringt man beide Arten von Mustern in das Bild ein, so erzielt man eine möglichst hohe Robustheit gegenüber vielen Bildverarbeitungsoperationen. 69

## **4.3.4.1 Frequenzraumverfahren**

Frequenzraumverfahren bringen das Wasserzeichenmuster direkt auf die Frequenzen des Bildes ein. Dabei wird das digitale Bild in Pixelblöcke zerlegt, deren jeweiliger Pixelwert durch eine Transformationsfunktion (zum Beispiel der diskreten Kosinustransformation DCT) in Frequenzkomponenten zerteilt wird. Diese Koeffizienten werden dann bearbeitet und das Wasserzeichen eingebracht. 70

Ein wichtiges Beispiel für solch ein Verfahren ist das "Verfahren von Cox", das keinen Wasserzeichentext einbringt, sondern ein bestimmtes Muster zum Urheberschaftsnachweis benutzt. Das Wasserzeichen wird dabei von reellen, normalverteilten Zahlen gebildet und in die niedrigsten Kosinuskoeffizienten der DCT mit größter Magnitude eingebracht. Danach wird das Bild durch die inverse DCT wieder rücktransformiert. Da das Wasserzeichen so in den robusten Teilen des Bildes sitzt, wird es bei den meisten Bildverarbeitungsoperationen nicht verändert werden.<sup>71</sup>

Bei der Abfrage des Wasserzeichens, wird das Originalbild vom Prüfbild abgezogen – es handelt sich bei dem Verfahren nach Cox also um ein nichtblindes Verfahren – und die DCT-Differenz berechnet. Das errechnete Wasserzeichen kann dann mithilfe eines Ähnlichkeitstests mit dem ursprünglich eingebrachten Wasserzeichen verglichen werden.<sup>72</sup>

Die Nachteile dieses Verfahrens liegen vor allem in der Art des Musters (kein Text als Wasserzeicheninformation möglich) und der Notwendigkeit des Vorliegens des Originalbildes. Zudem gibt es Robustheitsprobleme bei Transformationen, die die Koeffizienten verändern. Bei Rotation oder Skalierung beispielsweise scheitert der Ähnlichkeitstest, was aber mit Hilfe des Originals behoben werden kann. Ausschnittbildungen und nicht-lineare Transformationen hingegen stellen ein größeres Problem dar.73

<sup>71</sup>Referenz [14] Seite 46f.

<sup>73</sup>Referenz [14] Seite 48

<sup>69</sup> Referenz [14] Seite 44f.

<sup>&</sup>lt;sup>70</sup>Referenz [14] Seite 44

<sup>&</sup>lt;sup>72</sup>Referenz [14] Seite 47

#### **4.3.4.2 Bildraumverfahren**

Bei Bildraumverfahren werden direkt die einzelnen Pixel eines Bildes manipuliert. Dies führt zu Nachteilen bei der Nicht-Wahrnehmbarkeit und der Datenrate. Bildraumverfahren machen sich zunutze, dass digitale Bilder 3 Farbkanäle besitzen, nämlich den Rot-, den Grün- und den Blaukanal (RGB). Das menschliche Auge ist gegenüber der Farbe Blau am unempfindlichsten, sodass meist dieser Kanal benutzt wird, um Wasserzeichen einzubringen. 74

Nach "Kutter et al." erfolgt die Einbettung, indem ein einzelnes Wasserzeichen-Bit an einer pseudo-zufälligen Stelle eingebracht wird. Diese Position wird von einem mit einem geheimen Schlüssel initialisierten Zufallsgenerator berechnet. Der Blaukanal wird dann an eben dieser Stelle unter zu Hilfenahme einer bestimmten Formel modifiziert, wobei der enthaltene Gütefaktor so gewählt wird, dass ein Ausgleich zwischen Robustheit und Nicht-Wahrnehmbarkeit erreicht wird.75

Beim Abfrageprozess des einzelnen Bits wird eine Annahme über den Originalwert des veränderten Pixels getroffen. Dies geschieht durch eine Linearkombination der Werte aus den umliegenden Pixeln. Schließlich wird die Differenz des veränderten Wertes und dem des Originals gebildet. Aus dem daraus resultierenden Vorzeichen kann nun geschlossen werden, ob das Bit entsprechend des Wasserzeichen-Bits verändert wurde.<sup>76</sup>

Problematisch ist dabei, dass Einbettungs- und Abfrageprozess verschiedene Funktionen benutzen, die einander nicht umkehren. Die Wiedererkennung des Bits ist somit zwar wahrscheinlich, aber nicht garantiert. Das Verfahren kann verbessert werden, indem das Bit mehrfach eingebettet wird. Auch die Erweiterung auf ganze Bitfolgen ist möglich und sinnvoll. $^{77}$ 

Beim Verfahren nach Kutter et al. handelt es sich um ein blindes Verfahren, da das Originalbild zur Abfrage des Wasserzeichens nicht benötigt wird. was als Vorteil gezählt werden kann. Dies kann als Vorteil gezählt werden, da Originale bei der Abfrage meist nicht vorhanden sind. Was die Robustheit betrifft, so zeigt das Verfahren vor allem schlechte Ergebnisse bei nichtlinearen Transformationen, da danach die Markierung nicht wiedergefunden wird. 78

<sup>&</sup>lt;sup>74</sup>Referenz [14] Seite 49

<sup>&</sup>lt;sup>75</sup>Referenz [14] Seite 49f.

<sup>&</sup>lt;sup>76</sup>Referenz [14] Seite 50

<sup>&</sup>lt;sup>77</sup>Referenz [14] Seite 50f.

<sup>&</sup>lt;sup>78</sup>Referenz [14] Seite 51

Ein weiteres Bildraumverfahren ist das "Verfahren nach Friedrich", bei dem es sich im Gegensatz zum zuletzt beschriebenen um ein nicht-blindes Verfahren handelt. Dabei wird mit einem so genannten "zellulären Automaten" und einem geheimen Schlüssel ein niederfrequentes Muster erzeugt. Dieses wird im Anschluss auf die Luminanzwerte des Bildes addiert. Bei der Abfrage wird die Differenz des Prüfbilds und des Originals berechnet und das so erhaltene Muster mit dem ursprünglich eingebrachten Wasserzeichenmuster auf Korrelation geprüft.79

Der Nachteil des Verfahrens liegt vor allem in der Nicht-Blindheit und der Tatsache, dass das Wasserzeichenmuster über das gesamte Bild aufgebracht wird. Dies führt üblicherweise zum Entstehen visueller Artefakte, was die Nicht-Wahrnehmbarkeit beeinträchtigt. Zudem können nur Muster, nicht aber Text als Wasserzeichen eingebracht werden.<sup>80</sup>

## **4.3.4.3 Kommerzielle Verfahren**

Heutzutage existieren bereits einige kommerziell vertriebene und relativ bekannte Verfahren, wie beispielsweise von DigiMarc Technologies (https://www.digimarc.com/) oder Signum Technologies (http://www.signumtech.com/). Die benutzten Verfahren wurden aber weder öffentlich verifiziert, noch evaluiert, sodass sich über deren genaue Vorgehensweise und die resultierende Sicherheit nichts Genaueres sagen lässt.<sup>81</sup>

#### **4.3.5 Attacken**

Es gibt unterschiedlichste Attacken, die Angreifer auf Wasserzeichen durchführen können. Solche Angriffe werden aber natürlich auch benutzt, um die Anforderungen an Verfahren zu testen. Deshalb will ich kurz einige der wichtigsten und bekanntesten vorstellen.

#### **4.3.5.1 IBM-Attacke**

Die IBM Attacke nutzt aus, dass ein Bild – oft auch durchaus gewollt mehrmals durch Wasserzeichen markiert werden kann. Das Problem zeigt sich, wenn herausgefunden werden soll, wer der tatsächliche Urheber des Werks ist. Haben mehrere Personen das Bild mit ihren jeweiligen persönlichen Wasserzeichen versehen, so ist nicht feststellbar, wessen Markierung die erste war. Dies wird als Invertierbarkeitsproblem auch als "Rightfull Ownership

<sup>&</sup>lt;sup>79</sup>Referenz [14] Seite 53

<sup>&</sup>lt;sup>80</sup>Referenz [14] Seite 53

<sup>&</sup>lt;sup>81</sup>Referenz [14] Seite 51

Problem" bezeichnet. Selbst unter zu Hilfenahme des Originalbildes tritt diese Problematik auf. 82

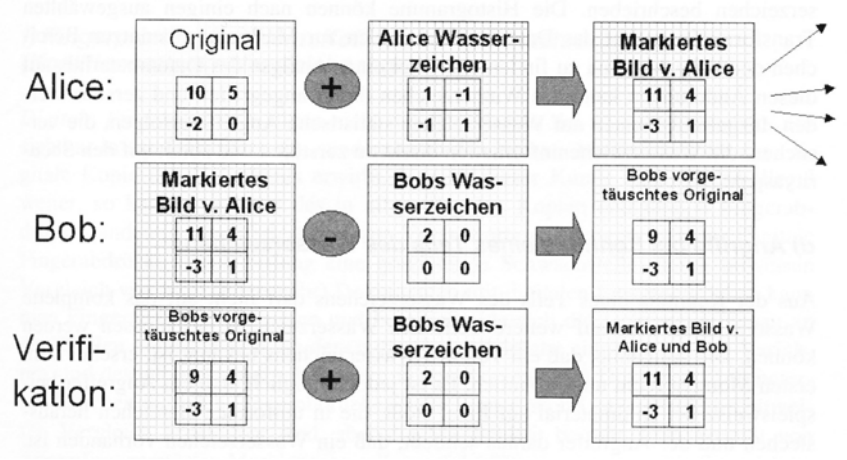

Abbildung 7: Invertierbarkeitsproblem

Die vorangestellte Abbildung<sup>83</sup> erläutert die IBM Attacke bei einem nichtblinden Wasserzeichenverfahren. Der Urheber (im Beispiel "Alice") bringt ihr Wasserzeichen auf das von ihr erstellte Bild auf und macht es dann öffentlich (stellt es also beispielsweise ins Internet). Ein Angreifer ( "Bob") nimmt das bereits markierte Bild des Urhebers, erzeugt sein eigenes Wasserzeichen und zieht dieses vom Bild ab. Das Resultat ist ein weiteres "Original", da beide ihr Wasserzeichen extrahieren können.<sup>84</sup>

Lösbar ist dieses Problem, indem man das Wasserzeichen in einer nichtinvertierbaren Weise vom Original abhängig macht. Dies ist jedoch schwierig, weswegen auch wiederholt Zeitstempel für Wasserzeichen im Gespräch sind. $^{85}$ 

#### **4.3.5.2 StirMark-Attacke**

Diese Form des "Anariffs" bezieht sich auf das Bild als Ganzes und wird auch verwendet, um die Robustheit von Verfahren zu testen. Dabei wird eine Reihe von geometrischen Transformationen zusammen mit Kompression durchgeführt, was einer Digital-Analog-Wandlung und Analog-Digital-Wandlung entspricht.<sup>86</sup>

<sup>&</sup>lt;sup>82</sup>Referenz [14] Seite 36f.

<sup>&</sup>lt;sup>83</sup>Referenz [14] Seite 37

<sup>&</sup>lt;sup>84</sup>Referenz [14] Seite 37

<sup>&</sup>lt;sup>85</sup>Referenz [14] Seite 38

<sup>&</sup>lt;sup>86</sup>Referenz [14] Seite 34

Diese Verzerrungen, Dehnungen und nicht-linearen Transformationen bewirken, dass Bildpunkte verschoben und so bei der Abfrage der Wasserzeichen nicht mehr wiedergefunden werden können. Besonders schwerwiegend sind diese kleinen Veränderungen bei Verfahren, die mit Transformationscodierungen (zum Beispiel DCT) arbeiten, da sie sich stark auf die Transformation auswirken. Bei nicht-blinden verfahren kann versucht werden, anhand des Originals das markierte Bild zurück zu transformieren, bei blinden Verfahren ist dies jedoch nicht möglich.<sup>87</sup>

Die folgende Abbildung $^{88}$ , zeigt, wie das Bildmaterial bei StirMark-Attacken verändert wird.

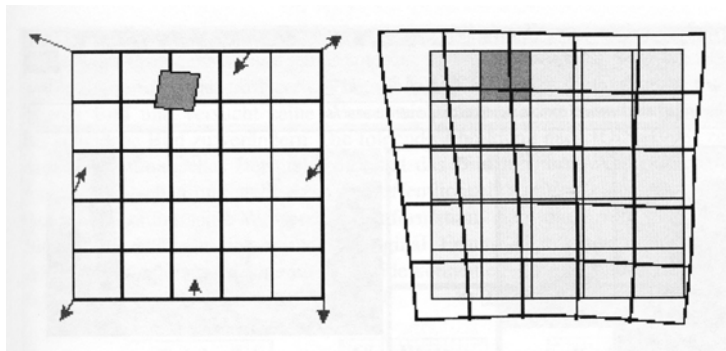

*Abbildung 8: StirMark - Attacke* 

#### **4.3.5.3 Mosaik-Attacke**

Die Mosaik-Attacke bezieht sich wie die StirMark-Attacke auf das gesamte Bildmaterial und geht davon aus, dass das Wasserzeichen redundant über die gesamte Fläche verteilt vorliegt. Dies führt zu einer hohen Wahrscheinlichkeit eines Erfolges bei der Abfrage. Bei dieser Art des Angriffs wird das Bild jedoch in kleine Teile aufgespalten, was zu Problemen führen kann.<sup>89</sup>

Bei dieser Mosaik-Attacke wird das markierte Bild in Teilbilder zerlegt und durch diese wieder zu einem Ganzen zusammengesetzt. Wird nun versucht, eine Abfrage zu starten, so geschieht dies bei jedem einzelnen Teilbild. Die Wasserzeicheninformationen können dabei meist nicht korrekt ausgelesen werden, da die Aufsetzpunkte des Verfahrens nicht mehr wiedergefunden werden können.<sup>90</sup>

<sup>&</sup>lt;sup>87</sup>Referenz [14] Seite 35

<sup>&</sup>lt;sup>88</sup>Referenz [14] Seite 35

<sup>&</sup>lt;sup>89</sup>Referenz [14] Seite 35

<sup>90</sup> Referenz [14] Seite 35

Angreifer benutzen diese Methode meist, um so genannte "Web-Crawler", die das Internet nach illegal kopierten Bildern durchsuchen, zu verwirren. Dabei werden die Bilder nicht im Ganzen, sondern eben in Einzelteilen, die dann für den Betrachter ein normales, ganzes Bild ergeben, auf die Webseiten gestellt (siehe die folgende Abbildung<sup>91</sup>). Durch die Teilung des Bildes kann es dazu kommen, dass der Crawler nicht genügend Informationen zur Urheber-Identifikation finden und so die illegale Kopie nicht feststellen kann. 92

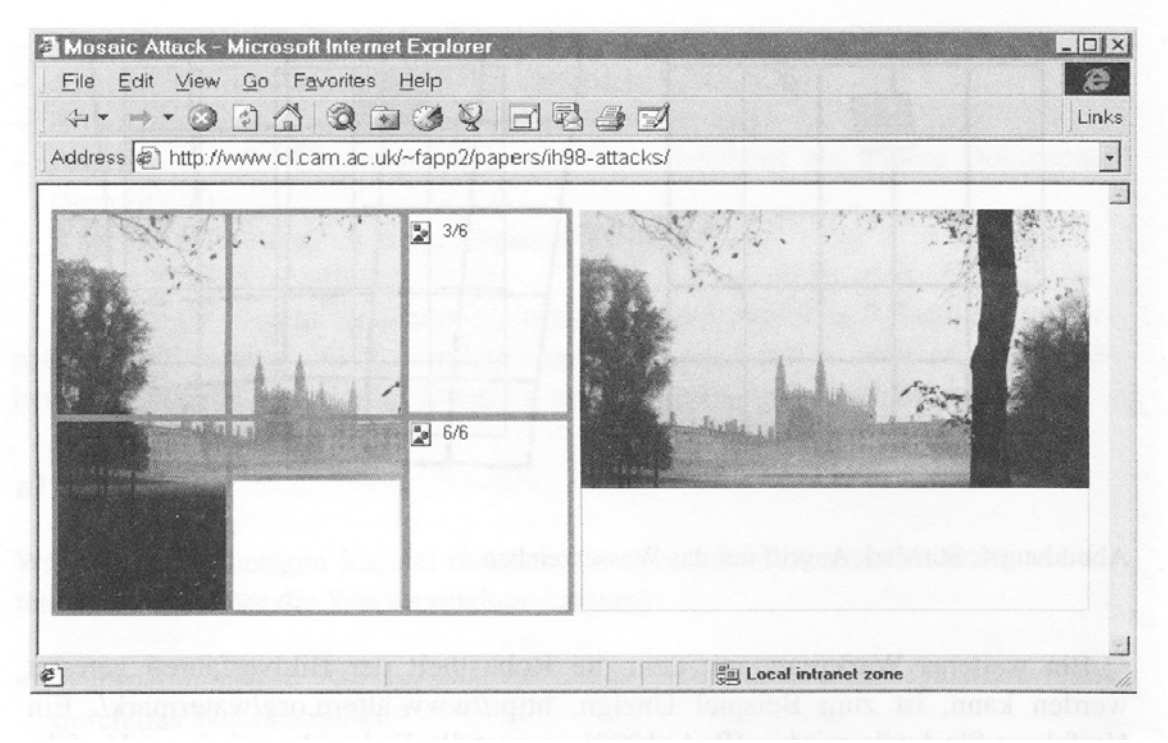

Abbildung 9: Mosaik-Attacke

#### **4.3.5.4 \istogramm-Attacke**

Diese Attacke macht sich zunutze, dass manche Wasserzeichenverfahren immer die gleichen festgesetzten Veränderungen im Bildmaterial ausführen. Dies kann im Histogramm dann durch deutliche Maxima erkannt werden.

Das Histogramm eines Bildes visualisiert die verschiedenen vorkommenden Helligkeitswerte (siehe die folgende Abbildung). Dabei werden die Häufigkeiten der jeweiligen Farbwerte aufgetragen, was Fotografen benutzen, um etwa Unter- oder Überbelichtung festzustellen.

<sup>91</sup> Referenz [14] Seite 36

<sup>&</sup>lt;sup>92</sup>Referenz [14] Seite 36

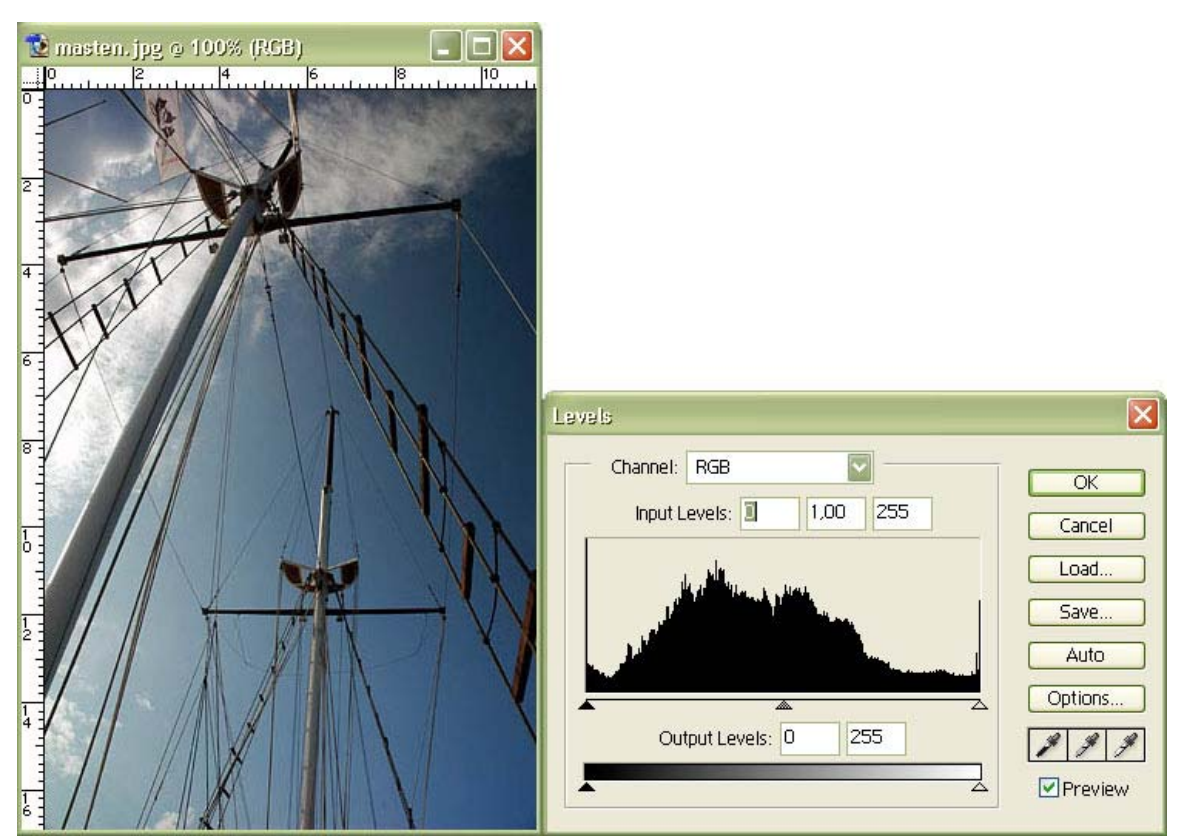

*!""#\$%&'( \*S+ 3#\$% 2#/ %1J&(0.T6#(02 A#,/5(6122*

Angreifer analysieren die Histogramme der Bilder und können so erkennen, wo sich das Wasserzeichen befindet. Sie greifen dann gezielt diese Bereiche an und zerstören das Muster.<sup>93</sup>

<sup>&</sup>lt;sup>93</sup>Referenz [14] Seite 38

# **5. Foto-Communities**

# **5.1 Einführung**

Im Zuge meiner privaten Fotografie-Leidenschaft habe ich mich schon des öfteren in verschiedenen Foto-Communities umgesehen, mich aber bisher nicht wirklich mit den dazugehörigen Regeln vertraut gemacht. Dies soll nun im ersten Teil meiner Arbeit geschehen.

Man sollte dabei wissen, dass die meisten Foto-Communities nicht nur den Zweck verfolgen, Fotos der Öffentlichkeit zugänglich zu machen, sondern vor allem auch die Möglichkeit bieten wollen, die Bilder zu kommentieren und/oder sie auch zu bewerten. Es gibt daher unterschiedliche Konzepte, die ich nun im Zuge der einzelnen Plattformen näher beschreiben werde.

# **5.2 Flickr.com**

# **5.2.1 Beschreibung**

Flickr ist eine der bekanntesten und infolge dessen größten Online-Communities des World Wide Web. Sie wird von der Yahoo Company betrieben und richtet sich an Internetnutzer weltweit. Ursprünglich als reine Foto-Plattform entstanden, können inzwischen auch Videos veröffentlicht und verwaltet werden.

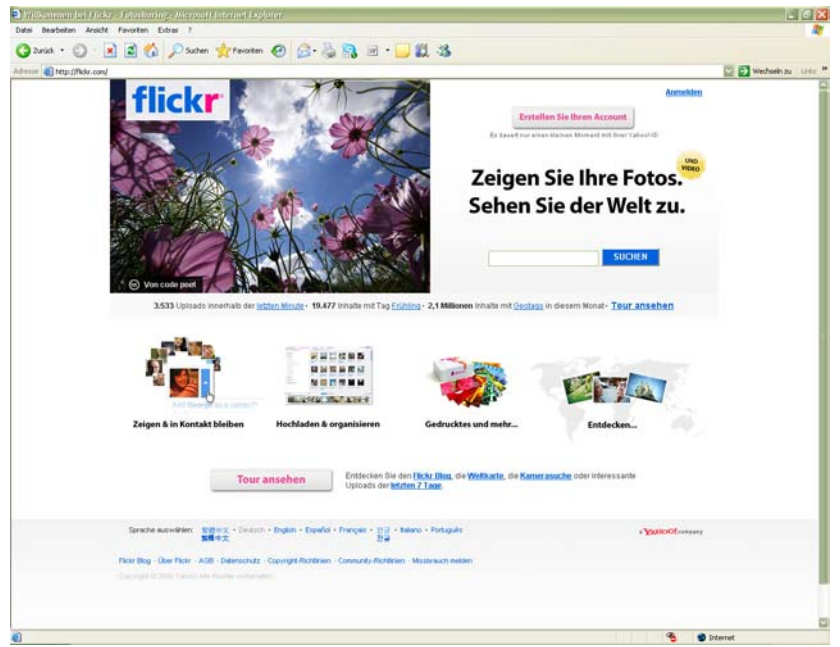

*Abbildung 11: (Deutsche) Startseite von Flickr.com* 

Im Gegensatz zu anderen Plattformen richtet sich Flickr ausschließlich an private Nutzer, die ihre Bilder und Videos online verwalten und anderen zugänglich machen möchten. Bereits ein kostenloser Account verfügt über umfangreiche Funktionen. So können Fotos auf vielfältige Weise (u.a. sogar per E-Mail vom Handy) hoch geladen<sup>94</sup> und danach mit einem externen PlugIn (namens "Picnik") bearbeitet werden. Neben den gängigen Bildverbesserungswerkzeugen können auch Spezialeffekte, wie zum Beispiel Rahmen, angewandt werden. 95

Die Organisation der Bilder erfolgt in mehreren Stufen. Einerseits können Fotos in virtuelle Alben (entspricht Ordnern) mit individuellen Themen einsortiert werden, andererseits können mehrere Alben zu Sammlungen zusammengefasst werden, um größere Themenbereiche abzugrenzen.<sup>96</sup> Jedes einzelne Foto kann mit Stichworten versehen werden, die die Suche erleichtern, und erhält zusätzlich einige Flags, die wichtige Eigenschaften festlegen. Dazu zählt die Datenschutzebene, die regelt, wer das Foto sehen kann/darf, die Nutzungslizenz, die angibt, welche Rechte unter Umständen abgegeben werden, der Inhaltstyp und die Sicherheitsstufe des Bildes (für Details siehe das nächste Kapitel).<sup>97</sup> Auch hier gibt es ein Plugin ("Organizr"), das eine schnellere Organisation ermöglicht.

Ein wichtiges "soziales" Feature der Community ist das Prinzip der "Gruppen". Hier können sich mehrere User zu bestimmten Themen oder Kameratechniken zusammentun, ihre Bilder zum Thema "sammeln" und im Gruppen-eigenen Forum diskutieren. Benutzer können dabei entweder bestehenden Gruppen beitreten oder neue gründen, die öffentlich (mit oder ohne Einladung zugänglich) oder privat sein können.<sup>98</sup> Außerdem kann jeder Benutzer andere Nutzer als Kontakte speichern, wobei zwischen "Freunden" und "Familienmitgliedern" unterschieden werden kann. Er wird dann gegebenenfalls über aktuelle Aktionen (zum Beispiel neue Bilder) seiner Kontakte informiert. Zudem kann auch Personen ohne Flickr-Account durch Ausstellen eines "Gästepasses" der Zugang zu privaten Alben ermöglicht werden. 99

- Referenz [17]
- $97$  Referenz [18]
- <sup>98</sup> Referenz [18]
- <sup>99</sup> Referenz [19]

Referenz [15]

 $95$  Referenz [16]

Die Suche nach Fotos kann über diverse Eingaben erfolgen. So kann nach Erstellernamen, Tag und Uhrzeit der Aufnahmen, Stichworten und Gruppen gesucht werden. Zudem besteht die Möglichkeit, über eine Karte Bilder den Aufnahmeorten zuzuordnen, worüber dann natürlich auch gesucht werden kann. <sup>100</sup> Benutzer können Bilder durch die Benutzung von Kommentaren kritisieren oder loben, und sogar kleine Notizen auf den Bildern selbst hinterlassen.<sup>101</sup>

# **5.2.2 Regeln**

Die Allgemeinen Geschäftsbedingungen von Flickr entsprechen denen der Yahoo Company, sodass diese nicht auf die Foto-Community zugeschnitten, sondern sehr allgemein gehalten sind. So wird beispielsweise festgelegt, dass Benutzer selbst für die von ihnen übertragenen Daten verantwortlich sind und sich verpflichten, keine Inhalte zu veröffentlichen, die in irgendeiner Weise zu beanstanden wären, oder für die man gar nicht die benötigten Rechte besitzt (bei Fotos besonders relevant).

Wichtiger als die Allgemeinen Geschäftsbedingungen sind bei Flickr die Einstellungsmöglichkeiten bei Veröffentlichung eigener Fotos. Hier kann bestimmt werden, wie die Bilder von anderen Community-Mitgliedern - bzw. Internetusern überhaupt – verwendet werden dürfen. Flickr bietet dabei nicht nur die Möglichkeit, verschiedene Lizenz-Typen festzulegen, sondern auch danach zu suchen, was die Plattform zu einer beliebten Suchmaschine für Hobby-Kreative und andere Personen macht, die Fotos für ihre eigenen Zwecke verwenden möchten.

Was nun die verschiedenen Lizenz-Typen betrifft, so kann einerseits festgelegt werden, dass alle Rechte beim Urheber der Bildes bleiben, andererseits bietet Flickr aber auch die "Creative Commons" - Lizenzen an, die im folgenden Unterkapitel kurz beschrieben werden.

#### **5.2.3 Creative Commons**

Die Creative Commons-Lizenzen entstanden seit 2001 aus dem Bestreben, die Internetanwender dazu zu ermutigen, ihre Werke der Allgemeinheit des World Wide Webs mehr oder weniger zur freien Verfügung zu stellen. Dies stand im Gegensatz zu den strengen Copyright-Bestimmungen der USA, weshalb die Lizenzen zuerst darauf zugeschnitten waren. Inzwischen wurden und werden sie aber den Rechtslagen der verschiedenen Länder angepasst.<sup>102</sup>

<sup>&</sup>lt;sup>100</sup> Referenz [20]

<sup>&</sup>lt;sup>101</sup> Referenz [19]

<sup>&</sup>lt;sup>102</sup> Referenz [21]

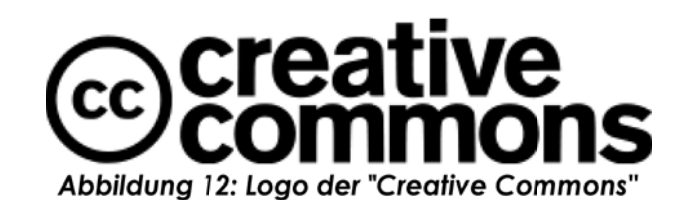

Die einzelnen Lizenzen setzen sich aus einigen Grundbausteinen zusammen, die folgendermaßen festgelegt sind:<sup>103</sup>

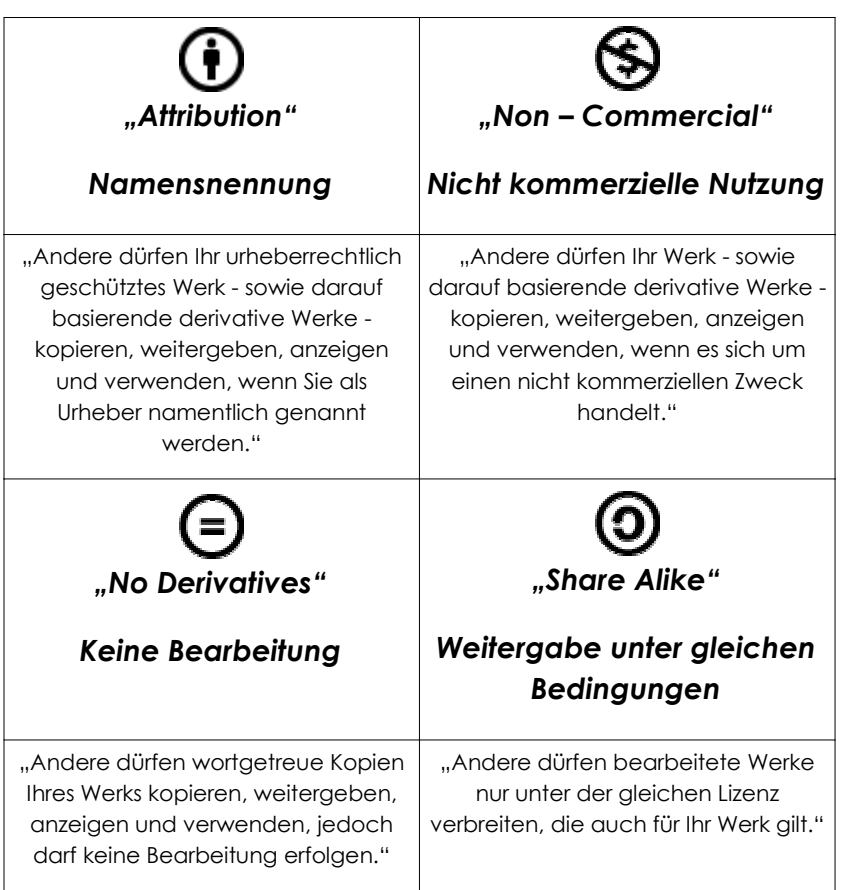

Daraus resultieren folgende Lizenzen: 104

- Attribution
- Attribution Share Alike
- Attribution No Derivatives
- Attribution Non Commercial

 $\frac{103}{8}$  Referenz [22]

<sup>&</sup>lt;sup>104</sup> Referenz [23]

- Attribution Non Commercial Share Alike
- Attribution Non Commercial No Derivatives

Dabei ist die erste Lizenz diejenige, die dem Benutzer die größten Nutzungsmöglichkeiten einräumt, und die letzte die, die am wenigsten Freiheiten, dafür dem Urheber die beste Sicherheit bietet.

# **5.3 Fotocommunity.de**

# **5.3.1 Beschreibung**

Die Fotocommunity hat sich seit 2001 zu einer der beliebtesten deutschen Plattformen für Fotografie entwickelt, die inzwischen auf verschiedene Sprachen bzw. Länder erweitert wurde, wobei der Schwerpunkt immer noch auf Europa liegt. Die Betreiber der Community richten sich – im Gegensatz zu zum Beispiel Flickr.com – vor allem an Fotografen, die ihre Bilder kritisiert haben wollen. Es geht daher nicht darum, seinen Bekannten Familienfotos zeigen zu können, sondern um mehr oder weniger professionelle Bewertungen anderer Fotografen und die Vernetzung untereinander. 105

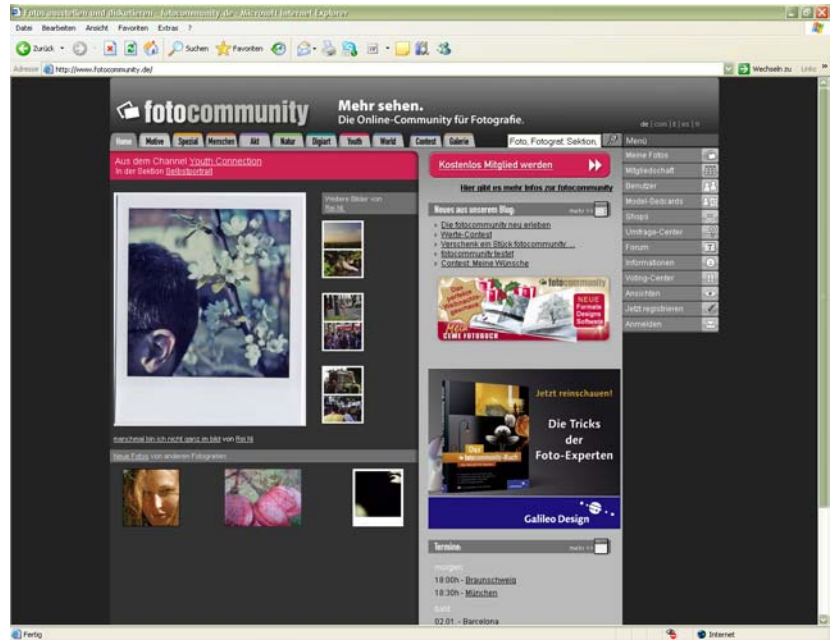

Abbildung 13: Startseite von Fotocommunity.de

Wie in den meisten Communities wird auch hier zwischen kostenlosen Accounts mit beschränkten Möglichkeiten und bezahlten Accounts mit voller Freiheit unterschieden. Dabei beziehen sich die erweiterten Optionen vor allem auf die Anzahl der pro Woche hochladbaren Bilder und die Gesamtanzahl der Bilder, die online gespeichert werden können. So kann

 $105$  Referenz [24]

beispielsweise ein einfacher Nutzer nur ein Foto pro Woche uploaden, ein Nutzer mit höchster Berechtigung aber dreißig. Zudem können Nutzer kostenloser Accounts nicht am Kanal für Aktbilder teilnehmen, der sich großer Beliebtheit erfreut. 106

Das Hauptaugenmerk der Fotocommunity – und das gilt ebenso für kostenfreie, wie bezahlte Accounts – liegt aber auf der Vernetzung von Fotografen. Dabei findet man neben engagierten Amateur-Fotografen auch den ein oder anderen Profi, der sein Wissen in Form von Kritik weiter gibt. Die Möglichkeiten zur Kommunikation sind vielfältig. Neben öffentlichen Kommentaren zu einzelnen Bildern können auch private Nachrichten verschickt und so Freundschaften geknüpft werden. Ebenso kann in den Foren diskutiert und Wissen ausgetauscht werden. Informationen zu einzelnen Mitgliedern der Fotocommunity erhält man über deren "Fotografenprofil", das individuell für jeden angelegt werden kann und oft auch Auskunft über Ausrüstung und Erfahrung gibt.

Die Organisation der Bilder erfolgt in sogenannten "Channels" (zum Beispiel "Menschen, "Akt", "Natur"). Beim Upload einer Fotografie wird es einem bestimmten Channel zugeordnet und kann dann über die Suche auch dort gefunden werden, wobei es auch Untersektionen gibt, die die Organisation noch erleichtern. Ein spezieller Channel ist der "Youth"-Channel. Hier werden Bilder gezeigt, deren Urheber unter 25 Jahre alt sind. Dies dient zur Förderung der Jugend, als auch zur Erleichterung des Erfahrungsaustausches unter den jüngeren Fotografen.

Die Betreiber der Community sind außerdem bemüht, ihren Nutzern Möglichkeiten zur Veröffentlichung ihrer Bilder zu bieten. So werden in Zusammenarbeit mit deutschen Fotomagazinen Fotostrecken und Wettbewerbe organisiert, was zu Vorteilen auf beiden Seiten führt: die Magazine haben eine relativ große Auswahl an qualitativ hochwertigen Bildern und die Fotografen haben die Chance, "entdeckt" und publiziert zu werden. Auch das "reale" Leben kommt nicht zu kurz, sodass beispielsweise Workshops und Usertreffen veranstaltet werden, wo sich die Mitglieder treffen, Erfahrungen austauschen und lernen können.

<sup>&</sup>lt;sup>106</sup> Referenz [25]

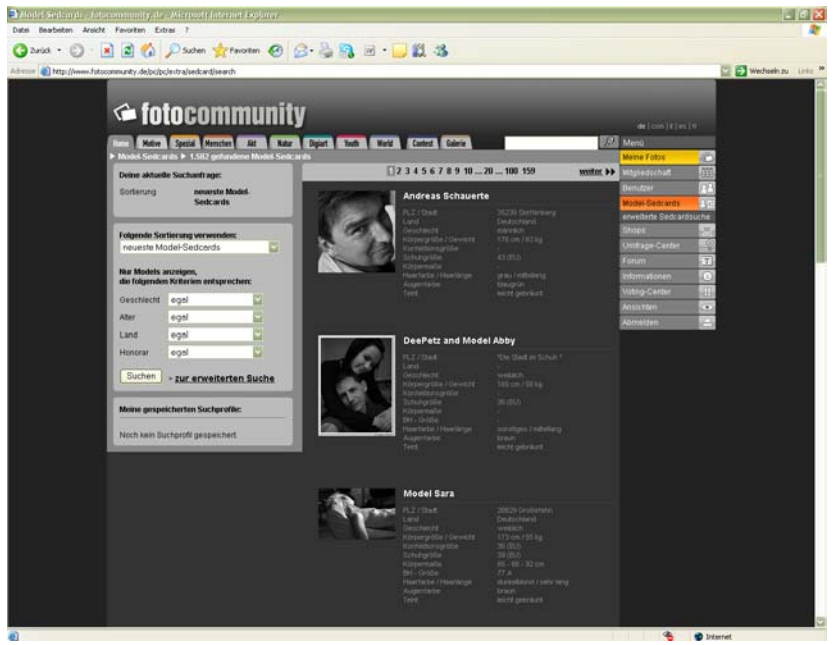

Abbildung 14: Datenbank der Model-Setcards von *Fotocommunity.de* 

Ein weiteres Feature ist eine Datenbank für Model-Sedcards. Diese Datenbank kann beliebig durchsucht und sortiert werden. Wurde ein passendes Model gefunden, so kann über deren Profilseite direkt Kontakt aufgenommen und eine Buchungsanfrage gesendet werden. Diese Funktion kommt vor allem auch Amateur-Fotografen zugute, die noch keine Kontakte in die Szene haben und nach Models suchen, die auf TFP-Basis arbeiten. TFP steht dabei für "Time for Prints", was bedeutet, dass das Model keine Gage verlangt, dafür aber die geschossenen Bilder für die Sedcard benutzt. Meist wird zudem ein Fahrtkostenersatz verlangt, was meist aber immer noch billiger ist als der Stundensatz für ein zu bezahlendes Model.

# **5.3.2 Regeln**

Wird man Mitglied bei Fotocommunity.de, so muss man die Nutzungsbedingungen der Community anerkennen. Hier grenzen sich die Betreiber klar von den Aktionen der Nutzer ab, sodass beispielsweise festgelegt wird, dass der Nutzer allein verantwortlich für seine Veröffentlichungen ist. Dieser erklärt damit, dass er die benötigten Rechte am Bild besitzt und stellt die Betreiber von allen Ansprüchen Dritter frei, die aufgrund seines Verhaltens entstehen könnten.107

Werden Fotos in die Community geladen, so wird automatisch das Nutzungsrecht an dem Bild auf Fotocommunity übertragen. Dieses "umfasst das widerrufliche Recht zur weltweiten Vervielfältigung, Verteilung,

<sup>&</sup>lt;sup>107</sup> Referenz [26]

Übersendung, öffentlichen Wiedergabe, Veröffentlichung oder sonstigen vergleichbaren Nutzung der übertragenen Inhalte ausschließlich im Rahmen des Internetangebots fotocommunity, ohne jedweden Anspruch auf Vergütung..", wobei der Widerruf einfach durch die Löschung des jeweiligen Bildes erfolgt.<sup>108</sup>

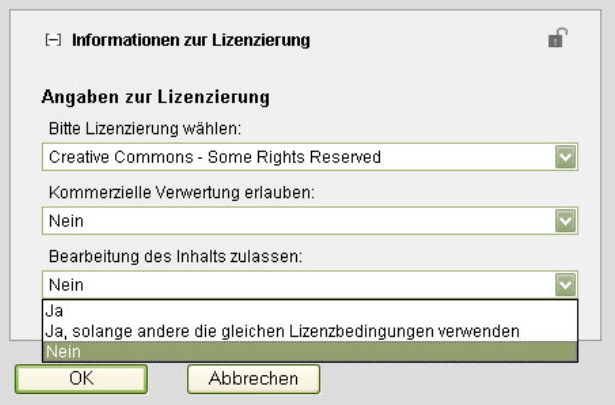

Abbildung 15: Eingabemaske für die Lizenz beim **Upload eines Bildes auf Fotocommunity.de** 

Die Lizenzierung der Fotos erfolgt beim Upload. Hier muss zuerst entschieden werden, ob alle Rechte beim Urheber bleiben sollen oder er sein Bild unter eine der Creative Commons stellen möchte. Im letzteren Fall können danach die im vorangegangenen Kapitel beschriebenen CC-Lizenzen mittels DropDown-Menüs eingestellt werden. Das Browsen durch die Galerien hat bei mir allerdings den Eindruck erweckt, als würden die meisten Nutzer die "Informationen zur Lizenzierung" nicht beachten (kann unter Umständen ein Hinweis auf schlechtes Webdesign sein) und somit automatisch die voreingestellte Option des absoluten Copyrights wählen. Man findet nämlich kaum Bilder, die unter die Creative Commons-Lizenzen gestellt wurden, was aber natürlich auch an der Vorsicht der Nutzer liegen könnte.

# **5.4 Fotolog.com**

# **5.4.1 Beschreibung**

Fotolog.com ist laut eigenen Angaben die weltweit größte Foto-Blog-Seite mit mehr als 22 Millionen Mitgliedern. Sie wurde 2002 von einer Privatperson in den USA für die Nutzung von maximal 200 Freunden programmiert, wuchs aber schnell heran und wird heute in über 200 Ländern genutzt. Mit Gründung und

<sup>&</sup>lt;sup>108</sup> Referenz [26]

Hauptsitz in Amerika, wurde sie aber inzwischen zur Tochtergesellschaft eines Online-Medien-Unternehmens namens Hi-Media aus Frankreich. 109

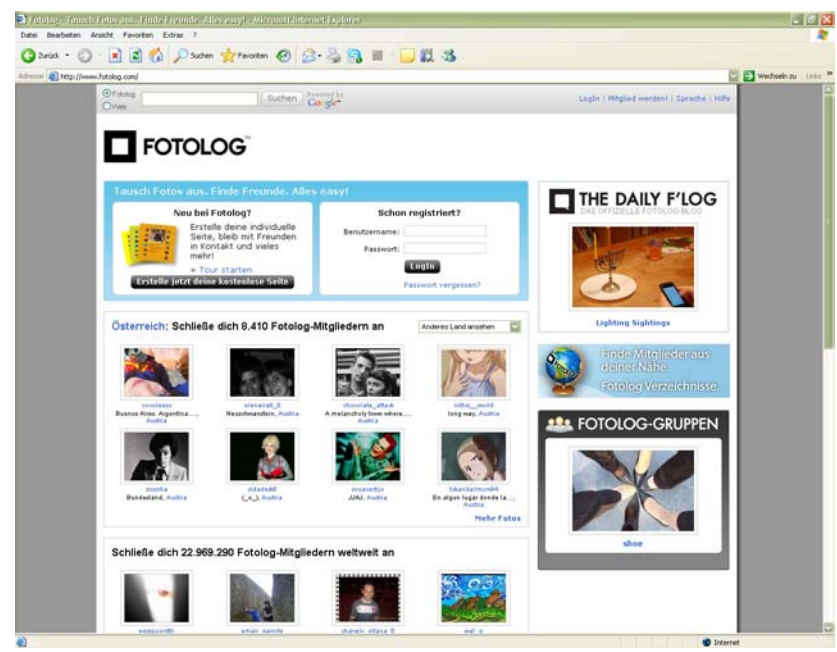

*Abbildung 16: (Deutsche) Startseite von Fotolog.com* 

Das Design der einzelnen Benutzerseiten von Fotolog.com orientiert sich stark an einem beliebten Trend des World Wide Web: den Weblogs oder kurz Blogs. Dabei handelt es sich um eine Art öffentliches Tagebuch, dessen Einträge chronologisch geordnet sind und oft auch mit diversen Suchwörtern ergänzt werden können. Fotolog.com will also seinen Benutzern ermöglichen, ihr tägliches Leben chronologisch in Bildern festzuhalten und mit der Welt zu teilen.

Als Nutzer der Community erstellt man sein Profil mit persönlichen Daten und kann dann seine Bilder uploaden. Der Farbstil der persönlichen Seiten lässt sich zwar anpassen, aber die zur Verfügung stehenden Farben sind meines Erachtens erstens sehr eingeschränkt und zweitens sehr "speziell" (viele grelle Farbtöne). Die persönlichen Fotolog-Seiten sind ähnlich den meisten vorgefertigten Blogs aufgebaut. So befindet sich im Zentrum entweder der aktuelle oder ein gerade ausgewählter Foto-Beitrag, der von anderen Fotolog-Usern kommentiert werden kann. An der linken Seite findet man ein Kurzprofil, sowie eine Übersicht über die zuletzt hinzugefügten Fotos des Seiten-Besitzers, wobei man sich auch über die Funktion eines RSS-Feed auf dem Laufenden halten lassen kann.

<sup>&</sup>lt;sup>109</sup> Referenz [27]

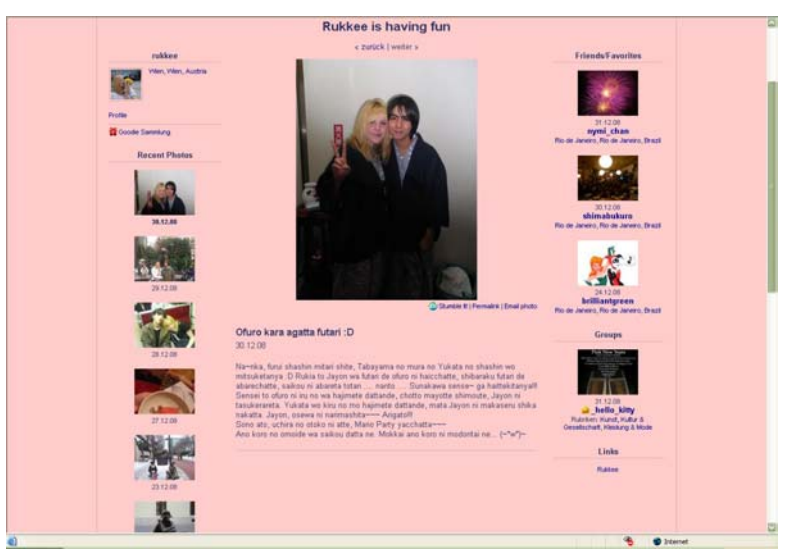

Abbildung 17: Beispiel für einen persönlichen Fotolog bei  $Fotolog.com$ 

Wie auch in den bereits besprochenen Communities, bietet Fotolog.com die Möglichkeit, andere Nutzer der Plattform als Freunde beziehungsweise Favoriten zu speichern oder Gruppen beizutreten. Die aktuellen Aktionen von Freunden und Gruppen werden dann an der rechten Seite des Fotologs angezeigt und dienen der Übersicht und der weiteren Vernetzung untereinander. Außerdem kann jeder Nutzer eine Linkliste anlegen, die ebenfalls hier positioniert ist.

Die Suche nach Bildern gestaltet sich schwieriger als auf anderen Plattformen, da der Schwerpunkt auf der Kommunikation und Vernetzung untereinander liegt. Will man Bilder zu bestimmten Themen finden, so ist es am Besten, über die Gruppen zu suchen. Gruppen bestehen immer zu einem gewissen Themengebiet und lassen sich in Kategorien einordnen, die bei der Suche hilfreich sein können.

Was bei dem Browsen durch die Benutzerseiten auffällt, ist, dass es zwar Mitglieder aus Österreich gibt, viele jedoch ihre Seiten nicht auf deutsch betreiben, sondern vorwiegend in lateinamerikanischen Sprachen oder chinesisch/japanisch. Ich nehme an, dass die Bekanntheit von Fotolog.com in europäischen Breiten nicht die anderer Plattformen erreicht und hier daher von einem speziellen Publikum verwendet wird. Ich selbst bin auf diese Community erst durch meine Recherchen zu dieser Arbeit aufmerksam geworden und war erstaunt zu lesen, dass sie zu den größten des World Wide Web zählt.

### **5.4.2 Regeln**

Wie auf den meisten Plattformen muss man auch bei der Registrierung auf Fotolog.com die Nutzungs- und Datenschutzbedingungen der Community akzeptieren. Die wichtigsten Punkte daraus werden zudem benutzerfreundlich zu den "Community Richtlinien" zusammengefasst und in "Umgangssprache" erklärt.

Neben der üblichen Erklärung, dass man alle Urheberrechte an den Fotos besitzen muss, um diese veröffentlichen zu dürfen, und keine Rechte von Dritten verletzen darf, gibt es noch einige Erweiterungen. <sup>110</sup> Da es bei Fotolog vorrangig um alltägliche Bilder geht und sich die Plattform an Internetanwender aller Altersgruppen wendet, ist jedwede Form von Nacktheit – neben ohnehin verbotenen sexuellen Inhalten - unerwünscht. Fotolog.com ist daher nicht dafür geeignet, Aktaufnahmen zu veröffentlichen. Auch Bilder, die vom Thema her in Richtung Gewalt gehen, beispielsweise Blut zeigen, sind nicht erlaubt. 111

Was noch besonders auffällt, ist die Tatsache, dass es keine Unterscheidung von Lizenzen bei der Veröffentlichung von Bildern gibt. Alle Rechte verweilen beim Urheber und können nicht über die Community übertragen werden. Bilder dürfen daher nur als persönliche Kopie, nicht zum kommerziellen Gebrauch auf dem eigenen PC gespeichert werden. Ansonsten dürfen Inhalte weder modifiziert, Markenzeichen entfernt oder irgendwie weitergegeben/veröffentlicht werden.112 Ich denke, die Betreiber der Plattform wollen sich dadurch gegen jede Form von möglichen Streitfragen absichern, beziehungsweise mögen alltägliche Fotos vielleicht auch qualitativ gar nicht zur Weitergabe geeignet sein, sodass gar nicht die Nachfrage nach Lizenzierungen besteht.

# **5.5 Zooomr.com**

# **5.5.1 Beschreibung**

Zooomr.com ist eine amerikanisch – japanische Plattform, die ähnlich Fotolog.com eigentlich für Freunde entwickelt wurde. Es ist etwas schwierig, herauszufinden, welche Firmen daran beteiligt sind, allerdings scheint die Haupt-Betreiberfirma Zooomr Inc. zu sein.

<sup>&</sup>lt;sup>110</sup> Referenz [28]

 $111$  Referenz [29]

<sup>&</sup>lt;sup>112</sup> Referenz [28]

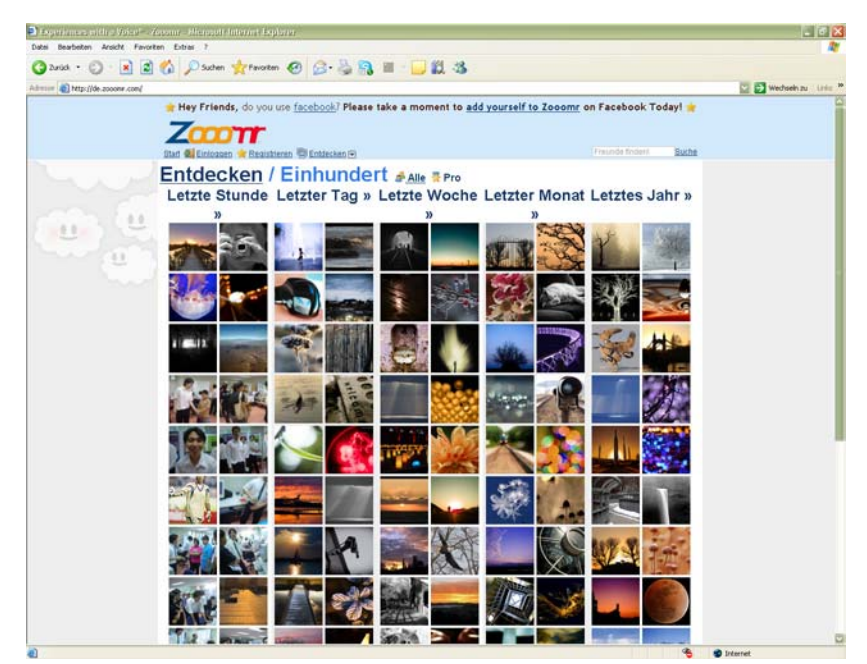

*Abbildung 18: (Deutsche) Startseite von Zooomr.com* 

Auf den ersten Blick wirkt Zooomr.com wie andere Plattformen auch. Auf der Startseite werden Bilder bestimmter Zeitabschnitte präsentiert, die recht professionell und nicht nach Schnappschüssen aussehen. Auf den zweiten Blick, beziehungsweise nach den ersten paar "Klicks" durch die Seite stört man sich aber bald am gewöhnungsbedürftigen Design, das weitaus weniger professionell anmutet. Loggt man sich das erste Mal ein, wird man schier erschlagen von den Möglichkeiten, die sich einem scheinbar bieten. Das Design ist nicht wirklich übersichtlich und wirkt etwas unkoordiniert, sodass man sich zuerst zurecht finden muss. Das Design und die Funktionen sind in meinen Augen absolut nicht intuitiv, was wegen meiner Erfahrungen mit Communities stark gegen die Usabilty der Seite spricht.

Neben gängigen Funktionen, wie privaten Nachrichten, Freunden und dem Anlegen eines persönlichen Profils, bietet Zooomr.com als spezielles Feature die "Ziplines" an. Die eigene Zipline kann dabei wie eine Art Blog verwendet und dort Texte und Bilder veröffentlicht werden. Neben der eigenen Zipline gibt es noch die öffentliche Zipline und eine, in der die aktuellen Aktionen von Freunden angezeigt werden. Auch die Neuigkeiten der Betreiber scheinen in den Ziplines auf.

Will man gleich mehrere Bilder mit demselben Thema auf einmal hoch laden, so hat man die Möglichkeit, allen die gleichen Stichwörter anzuhängen. Es kann gewählt werden, ob sie öffentlich, nur für Freunde/Familie sichtbar oder gar ganz privat sein sollen. Es werden auch externe PlugIns angeboten, die den Upload erleichtern sollen. Zu jedem Foto können – und das sehe ich als gutes Feature – die Aufnahmeinformationen aus den EXIF-Daten angezeigt werden, was besonders für Anfänger eine große Hilfe darstellt.

Hat man an einem Bild besonderen Gefallen gefunden, so kann es als Favorit gespeichert werden. Oder aber man findet vielleicht alle Werke eines Fotografen toll. Dann kann man sich als Fan des besagten Fotografen registrieren lassen und wird dann auch über die Ziplines über die Aktionen des anderen informiert.

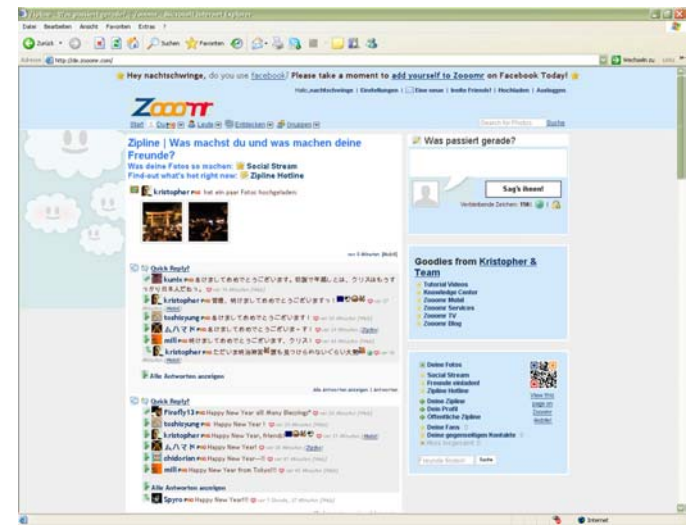

Abbildung 19: Startseite nach dem ersten Einloggen in **Zooomr.com- die Zipline** 

Die Gruppen in Zooomr.com dienen – im Gegensatz zu anderen Plattformen – nicht der Veröffentlichung von Bildern zu ähnlichen Themen, sondern fungieren als eine Art Forum-Ersatz. Hier werden nicht Forenthemen eröffnet, sondern eben neue Gruppen angelegt. Will man in eine Diskussion einsteigen, so muss man der Gruppe beitreten. Auch Wettbewerbe werden so abgewickelt.

Für mich persönlich wäre diese Community auf Dauer nicht das Richtige. Zu viele Designfehler (zumindest in meinen Augen), zu komplizierte Navigation und zu langsames Browsen zwischen den verschiedenen Seiten führen dazu, dass ich mich privat nicht mit dieser Plattform beschäftigen wollen würde. Dennoch denke ich, dass Zooomr.com Potential besitzt. Vielleicht muss die Community – und vor allem das Interface-Design – nur noch heranreifen.

#### **5.5.2 Regeln**

Wer die Plattform Zooomr.com benutzen will, muss den Geschäftsbedingungen zustimmen. Was dabei zuerst auffällt, ist, dass die Betreiber zwar eine deutsche Version der Seite unterstützen, die AGB allerdings nur in englischer Sprache verfügbar sind. Dies kann dazu führen, dass Anwender die Bedingungen entweder nicht vollständig verstehen oder sie aber erst gar nicht lesen.<sup>113</sup>

<sup>&</sup>lt;sup>113</sup> Referenz [30]

Was den Inhalt der Geschäftsbedingungen betrifft, so hält sich Zooomr.com an die gängigen Gebote und Verbote. User dürfen nur Inhalte veröffentlichen, die nicht die Rechte anderer verletzen und sie müssen natürlich selbst alle Rechte daran besitzen. Man darf private Kopien anderer Inhalte erstellen, diese aber weder verändern, noch an anderer Stelle erneut veröffentlichen. Außerdem wird festgelegt, dass Zooomr.com alle Inhalte seiner Nutzer für eigene Zwecke verwenden darf, nicht kommerzielle ebenso wie kommerzielle. Diese Rechte erlöschen wieder durch das Entfernen des betroffenen Inhalts von der Plattform.114

Beim Upload eines Bildes wird erstmal nicht zwischen Lizenzen unterschieden. Alle Fotos werden unter Schutz aller Rechte veröffentlicht, danach kann die Lizenz allerdings auch unter den Creative Commons gewählt und für das Bild gespeichert werden. Diese Vorgangsweise ist zwar etwas umständlich, allerdings scheinen die meisten Fotografen ohnehin keinen Gebrauch von den CC zu machen.

# **6. cnline-Bildagenturen**

# **6.1 Einführung**

Im Gegensatz zu Foto-Communities steht bei Bildagenturen nicht die Veröffentlichung im Vordergrund, sondern der Verkauf der Bilder. Diese Agenturen gehen Partnerschaften mit Fotografen ein, die ihre Werke entweder online oder in direktem Kontakt übergeben. Diese werden dann online gestellt und können dann über Suchmaschinen und/oder Kategorien-Browsing von potentiellen Käufern gefunden werden. Es gibt verschiedene Ansätze, sodass Bilder nach dem Kauf entweder völlig frei nutzbar sind (betrifft vor allem Veränderungen am Bild) oder nur im Original-Zustand verwendet werden dürfen. Dabei gibt es Agenturen, die sich auf einen speziellen Ansatz spezialisiert haben, andere bieten gemischte Nutzungsrechte und auch oft die explizite Suche nach Bildern einer bestimmten Nutzungsart an. Die speziellen Unterschiede und Details ergeben sich aus der folgenden Einteilung und den Beschreibungen der einzelnen Online-Bildagenturen.

# **6.1.1 Einteilung**

Grundsätzlich kann zwischen zwei Arten von Bildagenturen unterschieden werden. Einerseits gibt es rein gewerbliche Agenturen, die Bilder von freien Fotografen verkaufen, die dafür prozentual an der Vermarktung beteiligt werden. Diese Agenturen arbeiten meist mit professionellen Fotografen zusammen, da sie um hohe Qualität bemüht sind. Einen Großteil der Bilder

 $\overline{114}$  Referenz [30]

macht dabei Archivmaterial aus, nur wenige bis gar keine werden extra für Projekte produziert. Andererseits gibt es aber auch Fotografengenossenschaften, in denen das Hauptaugenmerk auf den Rechten und dem Gewinn der Fotografen selbst liegt.<sup>115</sup>

Bei den rein gewerblichen Agenturen lassen sich wieder mehrere Arten unterscheiden. Hier gibt es die klassischen Bildagenturen, die lizenzpflichtige Bilder vertreiben, und sogenannte "Royalty Free Agenturen". Im ersten Fall sind die Nutzungsrechte mehr oder weniger stark beschränkt und im "Kaufvertrag" genauestens beschrieben, im zweiten erhält der Käufer alle Nutzungsrechte, darf das Bild nur nicht weiterverkaufen. Der Preis eines lizenzpflichtigen Bildes richtet sich prinzipiell nach Größe, Motiv, Verwendungszweck und Nutzungsdauer, wobei hier äußerst hohe Umsätze erreicht werden können. Neben den klassischen Agenturen haben sich inzwischen auch "Microstocks" und "Midstocks" entwickelt. Solche Firmen arbeiten auch mit weniger hochwertigen und unerfahreneren Fotografen zusammen, setzen dadurch mehr auf Quantität als Qualität. Die Preise pro Bild fallen hier deshalb geringer aus, was diese Agenturen vor allem auch für Privatpersonen und kleine Betriebe interessant macht. Eine weitere Unterscheidung kann zwischen Universalagenturen und Spezialbildagenturen getroffen werden, je nachdem, ob Fotos aus verschiedenen Bereichen oder aus einem bestimmten Themengebiet (beliebt zum Beispiel Food-Fotografie) vermarktet werden. 116

Ein Spezialfall einer Bildagentur ist die Presseagentur. Die Bildnutzung ist hier stark eingeschränkt, darf nur für den redaktionellen Einsatz benutzt werden. Das Bildmaterial ist fast immer aktuell, wird oft bereits am Tag der Aufnahme verkauft und ist auch nur kurz von Interesse. Aus diesem Grund wird oft weniger Wert auf die Qualität eines Bildes als die Aktualität beziehungsweise den "ideellen" Wert gelegt. So können hier außergewöhnliche Preise erzielt werden, wenn man nur das richtige Motiv erwischt hat (beispielsweise Königsfamilien in brisanten Situationen).

Im Folgenden sollen einige mitteleuropäische Bildagenturen beschrieben werden. Es handelt sich dabei vorrangig um Micro- und Midstock-Agenturen, die gute Qualität für wenig Geld bieten wollen.

 $115$  Referenz [31]

<sup>&</sup>lt;sup>116</sup> Referenz [31]

# **6.2 Shotshop.com**

## **6.2.1 Beschreibung**

Shotshop.com ist eine relativ junge (2005) deutsche Online-Bildagentur mit Sitz in Berlin. Ihre Firmenphilosophie beruht dabei auf qualitativ hochwertigen Bildern verschiedenster Themengebiete zu geringen Preisen. Die Agentur bewegt sich dabei im Bereich der Micro- und Midstockagenturen, was die Bildkosten betrifft. So wird für jedes Bild eine Pauschale von 30 Euro (plus Mehrwertsteuer) verlangt, wobei die Nutzung weder in ihrer Art, noch in ihrer Dauer beschränkt wird. Es handelt sich somit bei Shotshop.com um eine Agentur der Art "Royalty Free".

Die Online-Präsentation der Agentur teilt sich nun in zwei Bereiche, dem Kundenportal, das die Hauptseite darstellt, und dem Fotografenportal, das über das Menü erreichbar ist.

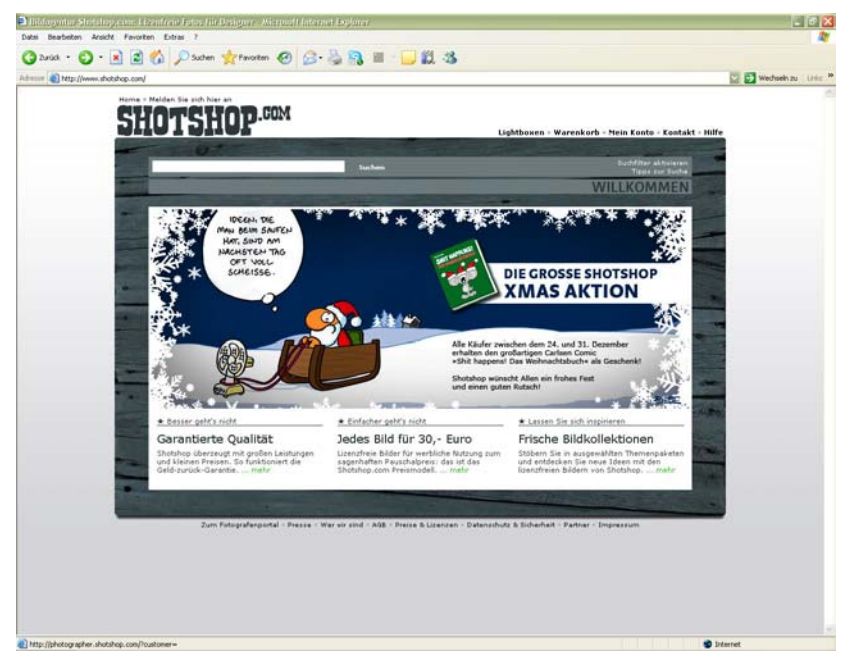

Abbildung 20: Startseite/Kundenportal von Shotshop.com

Über das Kundenportal, also die Startseite, können sich Besucher und somit potentielle Kunden die wichtigsten Informationen zum Kauf eines Bildes holen. Will man Bildern zu bestimmten Themen suchen, so geschieht dies über eine Eingabemaske. Hier kann entweder einfach ein Suchwort eingegeben werden, oder aber man bedient sich eines Suchfilters, durch den nach festgelegten Klassifikationen eines Bildes gesucht wird. Dabei kann zum Beispiel das Bildformat, die Bildstimmung oder die Anzahl der auf dem Bild abgebildeten Personen bestimmt werden.

Hat man keine bestimmte Vorstellung von einem Bild oder will man sehen, wie die Auswahl auf Shotshop.com so ist, so gibt es die Möglichkeit, sich aktuell zusammengestellte Bildkollektionen anzusehen. Dabei überlegt sich die Redaktion der Agentur beliebte, oft zur Jahreszeit passende Themen und sucht aus dem Archivmaterial qualitativ hochwertige und aussagekräftige Bilder heraus, die dann getrennt präsentiert werden.

Ist man als Kunde an einem Bild interessiert, so kann man dieses entweder gleich in den Warenkorb legen und dann bezahlen oder man speichert es zunächst in der sogenannten "Lightbox". Dieses Feature ist aus dem Arbeitsvorgang eines Fotografen beziehungsweise einer Redaktion abgeschaut. Dort wird eine Lightbox dazu benutzt, um Negative oder Dias zu betrachten, um die besten Bilder dann für die Publikation ausarbeiten zu lassen. Die Lightbox von Shotshop.com kann ebenfalls dazu genutzt werden, sich interessante Bilder erst einmal zu "merken" und dann zu vergleichen und auszuwählen, welches dann tatsächlich gekauft werden soll.

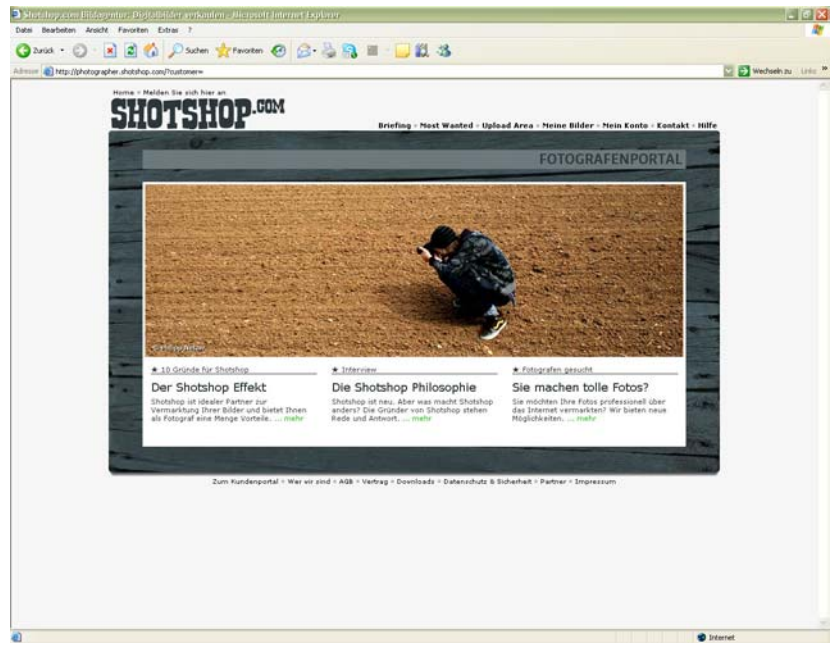

Abbildung 21: Fotografenportal von Shotshop.com

Für Fotografen gibt es einen eigenen Homepage-Bereich. Hier findt man alle Informationen, Tipps zu gefragten Motiven und auch die Möglichkeit, sich direkt anzumelden. Als Fotograf ist es relativ einfach, seine Bilder mit Shotshop.com zu verkaufen. Es bedarf dazu keiner Bewerbungsfotos, Portfolios oder Erfahrungen, sondern schlicht und einfach qualitativ hochwertiger Bilder. Man registriert sich mit seinen persönlichen Daten und kann daraufhin sofort Bilder auf den Server laden, was direkt über die Page oder auch über FTP geschehen kann. Diese müssen dann nur noch mit

Schlagwörtern versehen werden, was mithilfe des Tools "SmartMeta" vereinfacht wird. Schließlich werden die Fotos durch die Bildredaktion von Shotshop.com auf ihre Qualität, Stil und korrekte Keywords geprüft. Halten sie dieser Prüfung stand, so werden sie für den Verkauf freigeschaltet. Der Fotograf kann sie dann in seinem Portfolio verwalten und sich auch diverse Statistiken dazu anzeigen lassen. Wird ein Bild verkauft, so erhält der Fotograf 50 Prozent des Honorars. Am Ende jedes Quartals wird das Guthaben dann auf das eigene Bankkonto übertragen. 117

## **6.2.2 Regeln**

Hier gibt es einerseits die Rechte der Fotografen und die der Bildkäufer. Da Bilder vor allem zu kommerziellen Zwecken auf Shotshop.com geladen werden, ist es hier besonders wichtig, dass der Fotograf alle Rechte am Bild besitzt. So muss durch Erklärungen oder Verträge sicher gestellt sein, dass dritte Personen, die gegebenenfalls auf dem Foto abgebildet sind, ihre Rechte abtreten. Diese Einwilligungserklärungen können von den Shotshopcom-Kunden sogar eingefordert werden, weshalb sie immer in schriftlicher Form vorliegen sollten. Hierzu bietet die Agentur auch Musterverträge an, die von ihren Fotografen benutzt werden können.<sup>118</sup>

Wird ein Bild über die Agentur verkauft, so erhält der Käufer das Bild in bester Qualität, sowie die Nutzungsrechte an ihm. Diese sind aber keineswegs exklusiv, sodass Bilder natürlich mehrmals veräußert werden können. Außerdem wird es dem Fotografen so ermöglicht, sein Bild auch über andere Bildagenturen anzubieten.119

Ein Kunde erhält mit Kauf des Bildes alle Nutzungsrechte. Der Verwendungszweck ist nicht beschränkt, sodass sowohl die Nutzung im Print-, als auch im Webbereich möglich ist. Der Fotograf muss nicht genannt werden. Allein die Herstellung von Produkten, in denen das Bild die tragende Rolle spielt (wie Postkarten oder Poster) ist untersagt. Räumliche oder zeitliche Einschränkungen sind scheinbar nicht gegeben, wobei sich die Informationen der Seite hinsichtlich der zeitlichen Nutzung widersprechen (AGB<sup>120</sup> sagen beschränkt, Lizenz-Informationsseite<sup>121</sup> sagt unbeschränkt). Grundsätzlich sind die Nutzungsrechte – wie bereits weiter oben beschrieben – nicht exklusiv, es

- <sup>119</sup> Referenz [34]
- <sup>120</sup> Referenz [35]
- <sup>121</sup> Referenz [36]

<sup>&</sup>lt;sup>117</sup> Referenz [32]

<sup>&</sup>lt;sup>118</sup> Referenz [33]

kann aber mit der Agentur und dadurch mit dem Fotografen Kontakt aufgenommen und über Exklusivrechte verhandelt werden.122

# **6.3 Pitopia.de**

# **6.3.1 Beschreibung**

Auch Pitopia.de ist eine relativ junge Bildagentur. Sie wurde 2004 gegründet und hat ihren Sitz in Karlsruhe, Deutschland. Ähnlich wie Shotshop.com heißt auch hier das Motto "Bilder zum Festpreis", nur dass bei der Pauschale zwischen zwei Qualitätsstufen unterschieden wird. Fotos in Print-Auflösung kosten dann knapp 30 Euro netto, dieselben in Web-Auflösung aber nur knapp 3 Euro. Auch diese Agentur bewegt sich damit also im Micro- und Midstock-Bereich und wendet sich vor allem an Redakteure, sowie kleine bis mittelständische Unternehmen. Neben der Sektion für allgemeine Themen gibt es noch eine andere, die sich auf Food-Fotografie spezialisiert. Die Bilder werden dabei auch hier "Royalty Free" angeboten.<sup>123</sup>

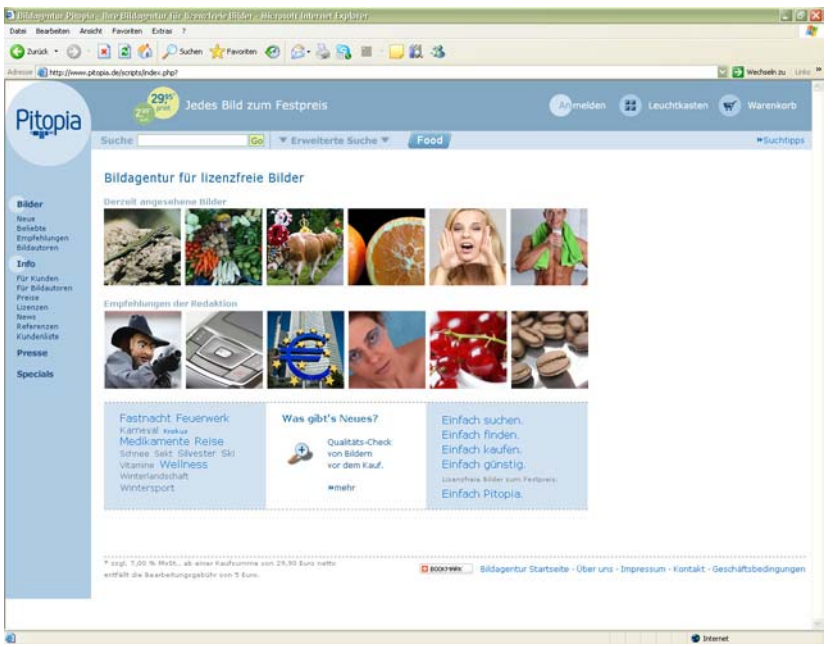

*Abbildung 22: Startseite von Pitopia.de* 

Für Besucher der Seite, die an Bildern interessiert sind, gibt es einige Möglichkeiten, geeignete zu finden. So befinden sich gleich auf der Hauptseite zwei Übersichten über gerade betrachtete, sowie von der Redaktion empfohlene Bilder. Außerdem werden die aktuell meist gesuchten Stichwörter angezeigt, die sich natürlich auch stark nach dem aktuellen Geschehen (zum Beispiel Feiertagen) richten. Über eine Suchmaske kann

<sup>&</sup>lt;sup>122</sup> Referenz [36]

<sup>&</sup>lt;sup>123</sup> Referenz [37]

wiederum einerseits nach Begriffen, andererseits nach speziellen Bildeigenschaften wie Format, Art des Bildes (Foto oder Grafik), Themengebieten und sogar nach dem Bildautor gesucht werden. Nicht nur die Ergebnisse werden dann angezeigt, sondern auch eine Liste verwandter Suchbegriffe. Dies ist vor allem hilfreich, da die Festlegung von passenden Stichwörtern für einzelne Bilder ja sehr subjektiv ist, und man so nicht immer dieselben Ergebnisse erzielt.

Über das Menü kann man sich auch neu eingestellte, beliebte und empfohlene Bilder anzeigen lassen. Zudem besteht die Möglichkeit, sich eine Liste aller Fotografen ("Bildautoren") ausgeben zu lassen, über die dann einzelne ausgewählt und alle ihre Bilder betrachtet werden können. Ähnlich wie bei Shotshop.com gibt es auch hier einen "Leuchtkasten", in dem Bilder auch in eigenen Ordnern abgelegt werden können. Der Kauf erfolgt wie üblich über einen Warenkorb.

Als Fotograf registriert man sich bei Pitopia.de als Bildautor, woraufhin man sich einloggen und seine Bilder verwalten kann. Im persönlichen Bereich können Bilder in den Ordner "Unüberprüft" geladen werden, die im Anschluss von der Redaktion geprüft werden. Je nachdem, ob ein Bild als passend angesehen wird, landet es in verschiedenen Ordnern. Solche, deren Qualität getestet und akzeptiert wurde, scheinen im Ordner "Akzeptiert" auf, abgelehnte folgerichtig im Ordner "Abgelehnt". Nachdem ein Bild akzeptiert wurde, muss vom Fotografen noch eine Bildbeschreibung angefügt werden. Dabei wird man vom "Keyword-Vorschlags-Assistenten" unterstützt. Mit seiner Hilfe werden die zahlreichen Inhalte der Beschreibung erstellt, wie beispielsweise die wichtigen Schlagworte, Themenbereich des Bildes, die Verfügbarkeit von Releases (Erlaubnis von Dritten) oder einem eigenen Kommentar.<sup>124</sup> Das besagte Bild wandert in den Ordner "Zur Freigabe" und wird wieder geprüft. Ist alles in Ordnung, so stellt die Redaktion das Werk des Fotografen online und es scheint fortan auch im persönlichen Ordner "Online" auf. Muss die Beschreibung des Bildes korrigiert werden, so wird es zurück in den Ordner "Akzeptiert" verschoben. Auch ein allgemeiner Ordner existiert, in dem alle persönlichen Dateien auf dem Server mit dem aktuellen Status angezeigt werden. Die Vorgehensweise der schrittweisen Überprüfung erscheint mir persönlich unnötig kompliziert und zeitraubend. So ist doppelte redaktionelle Arbeit notwendig, was Zeit und Geld kosten kann. 125

Bildautoren verfügen über eine eigene Profilseite, die auch angepasst werden kann. Die Abrechnung erfolgt monatlich, wobei die Informationen

 $\overline{124}$  Referenz [38]

<sup>&</sup>lt;sup>125</sup> Referenz [39]

dazu auch per Mail an den Fotografen verschickt werden und das Honorar automatisch überwiesen wird. 126

## **6.3.2 Regeln**

Pitopia.de gehört zu den "Royalty Free" Agenturen, sodass der Käufer eines Bildes auf unbeschränkte Zeit und nicht exklusiv alle Nutzungsrechte daran erhält. Er darf es demnach bearbeiten, vervielfältigen,verbreiten und übertragen, wie es seinen privaten und/oder geschäftlichen Interessen entspricht. Wegen der Unterscheidung in zwei Qualitätsstufen muss sich der Käufer einer Print-Auflösung dazu verpflichten, im Falle der Veröffentlichung des Bildes im Internet die Auflösung auf mindestens 50 Prozent herunter zu rechnen. Wird ein Bild zu redaktionellen Zwecken genutzt, so muss ein Urheberrechtsvermerk angebracht werden. Aus gewichtigen Gründen (zum Beispiel Zahlungsverzug)kann die Nutzungsbefugnis auch vom Bildautor widerrufen werden, wonach der Käufer sämtliche Vervielfältigungsstücke löschen muss.<sup>127</sup>

Was den Fotografen betrifft, so verhält es sich wie auch bei Shotshop.com. Dem Bildautor müssen gegebenenfalls schriftliche Einverständniserklärungen von Dritten ("Modelrelease") beziehungsweise von Besitzern urheberrechtlich geschützter Objekte("Propertyrelease") vorliegen. Bei Verkauf eines Bildes erhält er ungefähr 50 Prozent des Lizenzhonorars, wobei zwischen dem Verkauf durch Pitopia.de und dem eines Affiliate-Partners unterschieden wird.

# **6.4 Panthermedia.net**

#### **6.4.1 Beschreibung**

Auch Panthermedia.net ist eine deutsche Bildagentur. Sie wurde 2004 gegründet, hat ihren Sitz in München und betreibt neben dem Verkauf auch eine eigene Fotocommunity. <sup>128</sup> Die Agentur arbeitet im Gegensatz zu den bisher besprochenen mit einem differenzierten System von Lizenzen. So werden sieben Standard-Lizenzen und vier Merchandising-Lizenzen unterschieden, wobei sich der Preis pro Bild zwischen etwa 5 Euro bis 250 Euro bewegt. <sup>129</sup> Details der Lizenzen später in der Beschreibung der Agentur-Regeln.

Referenz [39]

Referenz [40]

 $128$  Referenz [41]

<sup>&</sup>lt;sup>129</sup> Referenz [42]

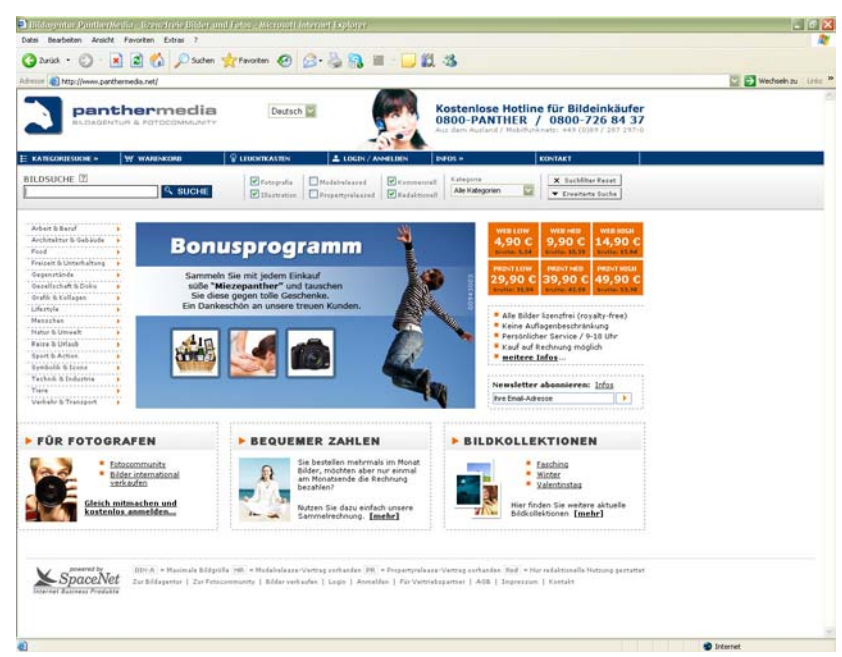

Abbildung 23: Startseite von Panthermedia.net

Die wichtigsten Funktionen für Käufer können bereits über die Startseite verwendet werden. So wird standardmäßig die Suchmaske inklusive eines beschränkten Filters (Art des Bildes, verfügbare Releases, Nutzung und Kategorie) angezeigt. Die erweiterten Filteroptionen, die unter Anderem das Erscheinungsdatum, das Format, das Alter der Personen im Bild und sogar die vorrangige Bildfarbe umfassen, können direkt dazu eingeblendet werden. Die verfügbaren Kategorien werden menü-artig am linken Bildrand aufgelistet. Bewegt man den Mauszeiger darüber, werden auch die jeweiligen Unterkategorien angezeigt und können dann ausgewählt werden. Neben der Kategoriensuche bietet auch Panthermedia.net das Feature der Bildkollektionen, wo sich Bilder zu ausgewählten Themen, die dem Lauf des Jahres angepasst werden, finden.

Hat man ein passendes Bild entdeckt, so existieren mehrere Möglichkeiten, sich auch verwandte Bilder zeigen zu lassen. So können ähnliche Bilder, Bilder derselben Serie, solche desselben Models oder desselben Fotografen gewählt werden. Dies erleichtert die weitere Suche enorm, hat man erst einmal einen guten Stil, das "richtige" Gesicht oder die perfekte Serie gefunden. Wie auch bei den bereits besprochenen Agenturen erfolgt die Auswahl über einen Leuchtkasten und der Kauf über den Warenkorb.

Als Fotograf sollte man sich zuerst entscheiden, wie man Panthermedia.net nutzen möchte, da es verschiedene Mitgliedschaften gibt. Einerseits kann man nur als Verkäufer oder nur als Fotocommunity-Mitglied auftreten,

andererseits als Kombination beider Rollen, wobei hier auch eine kostenpflichtige Version mit großem Online-Speicherplatz existiert.

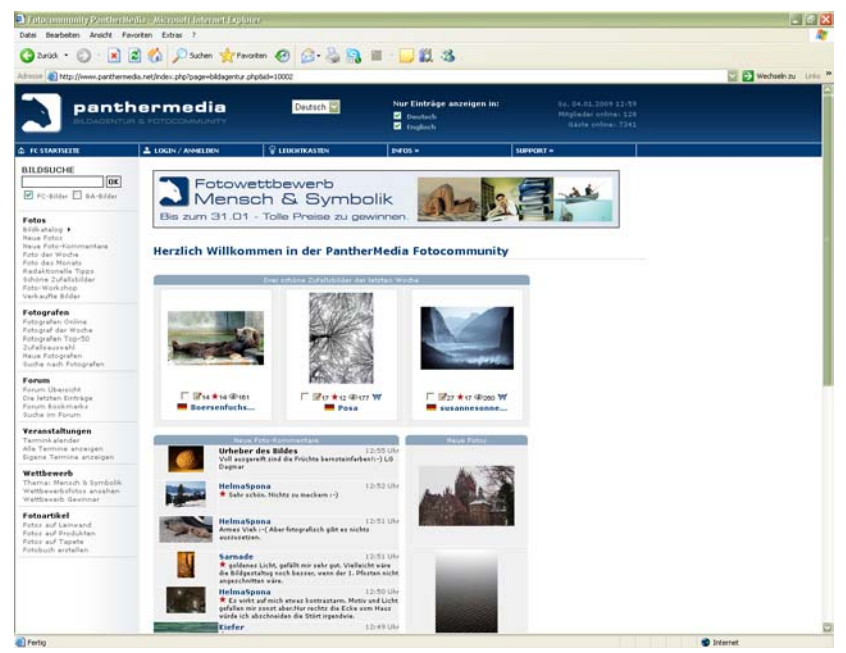

Abbildung 24: Startseite der Fotocommunity von  $P$ *anthermedia.net* 

Der Bereich der Fotocommunity ist im Aufbau anderen Plattformen sehr ähnlich. Hier können Bilder veröffentlicht, in Kategorien sortiert, kommentiert und bewertet werden. Es finden Wettbewerbe und auch reale Treffen statt, es kann in Foren diskutiert oder die eigenen Bilder auf diverse Arten(Leinwand, Tapete, etc.) ausgearbeitet werden.

Auch im Verkaufsbereich von Panthermedia.net verhält es sich wie in anderen Agenturen. Der Fotograf wählt ein Bild aus, das auf die Plattform geladen werden soll und füllt das dazugehörige Formular zur Bildbeschreibung und zu vorhandenen Rechten aus. Dabei muss er neben den beschriebenen Suchkriterien auch angeben, dass er über alle Rechte verfügt, ob das Bild nur für redaktionelle Zwecke benutzt werden darf und die Model- und/oder Product-Releases uploaden. Das Bild wird dann von der Redaktion geprüft und im Falle einer Annahme online zum Verkauf angeboten. Wird ein Bild verkauft, so wird darüber per E-Mail-Meldung informiert. Der Fotograf erhält 50 Prozent des erzielten Kaufpreises, aber nur 30 Prozent, wenn er seine Bilder auch bei billigeren Agenturen anbietet.<sup>130</sup>

<sup>&</sup>lt;sup>130</sup> Referenz [43]

## **6.4.2 Regeln**

Durch die differenzierten Lizenzen können für den Käufer eines Bildes verschiedene Rechte entstehen. Alle Bilder werden grundsätzlich nicht exklusiv und "Royalty Free" verkauft, sodass sie grundsätzlich zeitlich und räumlich unbeschränkt, beliebig oft und in allen Medien eingesetzt werden können. Unterschiede in den Lizenzen liegen einerseits in der Auflösung der Bilder (dadurch schließt sich die Nutzung eines "Screen Thumb" - Bildes zu Print-Zwecken beispielsweise eigentlich aus), andererseits aber vor allem in der Möglichkeit der Nutzung. So dürfen Bilder mit Merchandising-Lizenzen auch für die kommerzielle Nutzung verwendet werden, wo das Bild die wesentliche Rolle spielt. Beispiele dafür wären Poster, Kleidungsstücke, Postkarten oder die Nutzung in einem Computerspiel. 131

Panthermedia.net legt besonderes Augenmerk auf die rechtlichen Aspekte eines Bildes, sodass den gesetzlichen Rahmenbedingungen, über die Fotografen Bescheid wissen müssen, ein eigener kleiner Bereich gewidmet ist. Hier wird darüber informiert wer und was mit und ohne Einverständniserklärungen von zuständigen Personen abgelichtet werden darf. Es wird auch über geschützte Gegenstände, Privatsphäre und Persönlichkeitsrechte aufgeklärt. Um sich abzusichern, wird von jedem Fotografen verlangt, beim Upload eines Bildes alle benötigten Freigabeerklärungen zu besitzen und diese auch für Panthermedia.net verfügbar zu machen. Zu diesem Zweck werden auch hier Modellverträge zum Download bereitgestellt.

 $\overline{131}$  Referenz [42]

# **7. Fazit**

Ich muss gestehen, dass ich im Nachhinein gesehen sehr unbedarft an die Themen Rechte und Möglichkeiten herangegangen bin. Ich glaubte, bereits einige wichtige Dinge über das Fotografen-Dasein zu wissen, musste jedoch schnell feststellen, dass dem nicht wirklich so war.

Als ich begonnen habe, diese Arbeit zu schreiben, war mir keineswegs klar, wie umfassend sowohl die rechtlichen Aspekte der Fotografie, als auch die Möglichkeiten sind, die es gibt, seine Bilder mehr oder weniger gut vor illegaler Aneignung zu schützen. Ich war über manche Erkenntnisse sehr erstaunt, wie etwa darüber, dass es im Grunde erlaubt ist, jeden Menschen zu fotografieren, solange die Bilder privaten Zwecken dienen. Das Urheberrecht in Österreich ist detaillierter, als ich bisher angenommen hatte, und es entsteht der Eindruck, dass die momentane Version auf einem guten Weg ist, sich dem technischen Entwicklungsstand der heutigen Zeit anzupassen (dass das Recht immer ein wenig "hinterherhinkt", ist ja allseits bekannt und auch logisch).

Aber vor allem, was die technischen Möglichkeiten angehen, musste ich meine Vorannahmen zu einem großen Teil revidieren. Ich bin zwar schon seit längerer Zeit begeisterte Hobby-Fotografin, hatte mich aber nie großartig mit dem Thema Schutz beschäftigt, da ich meine Bilder sozusagen nicht "ernst" genug nahm. Nach dem Recherchieren dieser Arbeit weiß ich, dass die meisten Bilder, die im Internet kursieren, keineswegs sicher sind, obwohl ihre Urheber dies denken.

Die digitale Kameratechnik hat die Menschen – und die Fotografie – ein großes Stück weitergebracht. Fotografie ist ein weit verbreitetes Hobby geworden, dass die Menschen dazu inspiriert, kreativ zu sein und ihr Leben für sich und die Nachwelt in Bildern festzuhalten. Ich selbst wäre vermutlich nie zur Fotografie gekommen, da ich nicht die Geduld gehabt hätte, die man benötigt, um den Umgang mit einer analogen Kamera zu erlernen. Der Zeitraum zwischen dem Erstellen des Bildes und der Ansicht oder Ausarbeitung hat sich enorm verringert. Das macht es einfacher, zu lernen und einfach auszuprobieren. Zudem ist es natürlich billiger geworden, zu fotografieren, da man sich früher alle Bilder ausarbeiten lassen musste. Heute sieht man seine Bilder durch und entscheidet selbst, welche es wert sind, gedruckt zu werden. Viele Hobby-Fotografen heutzutage besitzen auch gar keine Abzüge ihrer Bilder, sondern verwalten alles nur mehr digital.

Aber dieser Fortschritt hat eben auch mehr oder minder große Nachteile mit sich gebracht. Es ist schwieriger geworden, sein Eigentum "auszuweisen". Früher besaß man Negative, heute gibt es nur noch die digitalen Bilder selbst. Nach dem Schreiben dieser Arbeit bin ich der Meinung, dass es keine wirklich sichere Methode gibt, seine Bilder zu schützen – außer man lädt sie gar nicht erst auf die Festplatte. Es gibt jedoch Methoden, es den möglichen Dieben sehr unbequem zu machen.

Als Hobby-Fotografin werde ich – da ich plane, eine Fotografie-Webseite zu designen und zu führen – meine Bilder künftig mit sichtbaren Wasserzeichen versehen. Da ich nicht vorhabe, sie in brauchbarer Druckqualität ins Netz zu stellen, reicht mir das als Schutz. Falls jemand meine Fotos unrechtmäßig benutzt, wird zumindest mein Schriftzug/Logo das Bild zieren. Sollte sich jemand die Mühe machen, mein Wasserzeichen zu entfernen, so kann ich damit leben.

Als Profi-Fotograf jedoch würde ich mir ernsthaft überlegen, meine Bilder in guter Qualität zu veröffentlichen. Sollte dies unumgänglich sein – etwa für eine Online-Bilderdatenbank oder Ähnliches -, so würde ich in Betracht ziehen, mir ein kommerzielles Wasserzeichenverfahren zunutze zu machen. Diese Verfahren bieten zwar auch keine 100-prozentige Garantie, jedoch steigt die Wahrscheinlichkeit enorm, den Urheberrechtsnachweis im Falle einer illegalen Kopie erbringen zu können.

Was den zweiten Teil meiner Arbeit betrifft, so haben sich bei mir einige persönliche Erkenntnisse und Vorlieben herauskristallisiert, nachdem ich mich nun über einen längeren Zeitraum mit Fotocommunities und Bildagenturen beschäftigt habe.

In Sachen Communities sollte man sich vor der Anmeldung im Klaren sein, was man erwartet. Internetnutzer, die ihre Fotos einfach mit anderen – vor allem Bekannten und Verwandten – teilen möchten, sind auf Plattformen wie Flickr.com gut aufgehoben. Hobby-Fotografen beziehungsweise ambitionierte Amateure werden die professionelle und durchwegs konstruktive Kritik von Fotocommunity.de zu schätzen wissen, was es auch zu meinem erklärten Favoriten macht. Allerdings muss man sich bewusst sein, dass die Menge der Bilder begrenzt ist und die Community daher weniger zur Veröffentlichung geeignet ist. Eher enttäuscht war ich von Fotolog.com und Zooomr.com. Ersteres hätte ich interessant gefunden, ich konnte mich aber trotz mehrmaligem Versuch nicht registrieren, da die E-Mail, die meinen Bestätigungslink hätte enthalten sollen, leider immer leer war. Bei Zooomr.com hat mich vor allem das in meinen Augen unausgereifte Design gestört. Die Seite wirkt zusammengewürfelt und nicht durchdacht, obwohl man nach einigen Jahren Bestehen doch anderes erwarten sollte.

Von den von mir betrachteten Bildagenturen war ich durchwegs positiv überrascht. Ich hatte nicht angenommen, dass es so einfach ist, seine Bilder zum Verkauf zu stellen. Das Design der Plattformen ist übersichtlich und es gibt vielerlei Möglichkeiten für Einkäufer, passende Bilder zu finden. Als Verkäufer konnte ich selbst noch keine Erfahrungen sammeln, aber ich habe mich im Vorfeld ein wenig online "herumgehört". So dauert es bei Shotshop.com zwar relativ lange, bis Bilder durch die Redaktion überprüft wurden, die Wahrscheinlichkeit, Bilder zu verkaufen, scheint dafür aber auch dementsprechend hoch zu sein. Was die Akzeptanz betrifft, so gilt diese Plattform eher als kritisch, Pitopia.de hingegen weniger. Panthermedia.net hat den Ruf, in diesem Punkt eher zwiespältig zu sein, auch mal objektiv gute Bilder abzulehnen und dafür schlechtere zu akzeptieren. Meine Wahl wäre hier Shotshop.com, das mich durch Design und Philosophie persönlich am meisten angesprochen hat.

Zum Schluss möchte ich noch darauf hinweisen, dass diese Arbeit keinerlei Anspruch auf Vollständigkeit erhebt. Sie soll lediglich einen guten Überblick über die Rechte, Pflichten und Möglichkeiten von Fotografen, sowie Fotocommunities und Online-Bildagenturen geben.

#### **8. Anhang**

#### **8.1 Shooting-Vertrag**

#### **Shooting - Vertrag**

Dieser Vertrag, welcher die Nutzungsrechte über die im Rahmen eines Shootings entstandenen Fotos regelt, wird geschlossen zwischen:

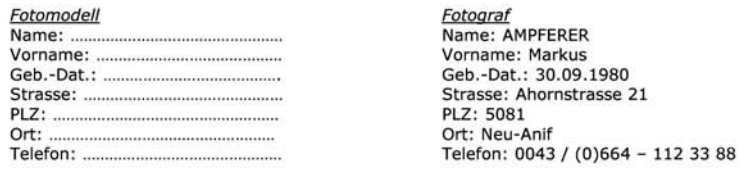

#### **Gegenstand des Vertrages**

Dieser Vertrag gilt für eine Foto-Session für die Dauer von ...... Stunden. Durch diesen Vertrag kommt kein Arbeitsverhältnis zustande. Fotograf und Model vereinbaren die Anfertigung von Fotos in folgender Form<br>(Nichtzutreffendes ist vom Model oder Fotografen zu streichen):

· Porträt (Gesicht, Teile des Körpers)

- Kleidung (Körper angezogen)<br>• Bademode (Körper in Badeanzug oder Bikini)
- 
- Bouelinoue (Körper in Dessous und Unterwäsche)<br>• Dessous (Körper in Dessous und Unterwäsche)<br>• Teilakt (Körper teilweise nackt, ohne erkennbaren Schambereich)
- Klassischer Vollakt (Körper vollständig nackt, Körperlandschaften)

Beide Parteien können Körperhaltungen und Aufnahmeort(e) vorschlagen bzw. ablehnen. Das Model ist<br>berechtigt alle Fotoaufnahmen über das Shooting oder danach anzusehen und mit dem Fotografen zusammen<br>zu bewerten. Die Fotoa

sind, müssen danach gelöscht werden.<br>Wenn von Fotografen für die Aufnahmen von Kleidung, Unterwäsche und/oder Aktaufnahmen spezielle<br>Wünsche bestehen, so müssen diese Kleidungsstücke vom Fotografen zur Verfügung gestellt w wunsche bestehen, so mussen diese kielaungsstücke vom Fotografien zur verrugung gesteht werden. Das<br>Model verpflichtet sich, sich für die genannten Fotoarten für die gesamte Länge des Foto-Shototings (längstens<br>aber 8h und

#### Ort des Shootings:

Datum des Shootings: ..... ....., Dauer des Shootings von ...........Uhr bis ........... Uhr Das Shooting beginnt ab dem Zeitpunkt, wo das Model bereit für das Shooting. Das Model ist berechtigt, zum<br>Shooting eine Person ihres Vertrauens mitzubringen. Diese Person wird den Ablauf der Aufnahmen nicht beeinflussen oder stören. Eventuell wird auf Anfrage des Models oder des Fotografen Hilfestellung von der Begleitung erfragt.

Nutzungsrechte des Models und des Fotografen<br>Das Model und der Fotograf dürfen die Fotos zeitlich und räumlich uneingeschränkt für jegliche Art von<br>Eigenwerbung und Eigenpräsentation nutzen. Darunter fallen zum Beispiel di Enternetseite des Models sowie des Fotografien als auch die Präsentation auf den Internetseiten der Agenturen,<br>In Foto- und Modelforen, die Präsentation im Modelbook und in der Sedcard des Fotografien. Des Weiteren sind<br>di Bilder bearbeiten und vervielfältigen, jedoch nicht darüber hinaus.

#### **Nutzungsverbot**

Es ist jegliche Veröffentlichung und Darstellung im direkten Zusammenhang mit Pornografie untersagt.

#### Veröffentlichungen und kommerzielle Nutzung

Beide Parteien müssen sich, sofern sie die Fotos für andere, als in diesem Vertrag festgelegte, Zwecke nutzen<br>möchten, ein schriftliches Einverständnis der jeweiligen anderen Partei einholen. Dies gilt vor allem für kommerzielle Veröffentlichungen sowie für den Verkauf der Fotos.

#### Honorar

Das Model erhält die Fotos auf CD. Die Rohdaten bleiben im Besitz des Fotografen. Das Honorar richtet sich nach der Art der Fotos und nach Absprache

€ /Std /pauschal /TfP-TfCD /Fahrtkostenersatz Honorar:

#### Schlussbestimmungen

Dieser Vertrag unterliegt österreichischem Recht. Mündliche Nebenabreden sind nicht getroffen.<br>Vertragsänderungen bedürfen der Schriftform. Sollte eine Klausel aus diesem Vertrag gegen geltendes Recht verstoßen unwirksam sein oder unwirksam werden, so bleibt der Rest des Vertrages davon unberührt.<br>Gerichtsstand ist der Wohnort des Models. Für diese Vereinbarung und Freigabeerklärung gilt unabhängig vom Aufnahmeort aussc Sondervereinbarungen und Absprachen werden nicht getroffen. Änderungen oder Ergänzungen dieses Vertrages bedürfen zu Ihrer Gültigkeit der Schriftform.

```
Model Ort, Datum
```
Fotograf Ort, Datum

# **9. Referenzen**

- [1] Österreichisches Bundesgesetz über das Urheberrecht an Werken der Literatur und der Kunst und über verwandte Schutzrechte (Urheberrechtsgesetz). Gemäß RIS (http://www.ris2.bka.gv.at/Bundesrecht/) im April 2008.
- [2] Mogel, Dr. Volker (2003). Welche Personen dürfen fotografiert werden? Online im Internet: http://www.fotografen.at/fachbereich/modules.php? name=News&file=article?sid=13 (16-04-2008)
- [3] Cichocki, Clemens, Schartmüller. Recht am eigenen Bild. Online im Internet: http://www.fotografen.at/rsv/downloads/recht\_am\_eigenen\_bild.pdf (16-04-2008)
- [4] KB:Law (2001)**.** Entscheidungen OGH 4 Ob 179**/**01d Eurobike. Online im Internet: http://kb-law.info/kbc/kbc.php? decision=37&land=AT&lang=DE (16-04-2008)
- [5] Allgemeinwerk(seit 2002). Hypertext Markup Language. Online im Internet: http://de.wikipedia.org/wiki/Hypertext\_Markup\_Language (01-06-2008)
- [6] Allgemeinwerk(seit 2002). JavaScript. Online im Internet: http://de.wikipedia.org/wiki/JavaScript (06-06-2008)
- [7] SELFHTML e.V. . Rechte Maustaste sperren. Online im Internet: http://de.selfhtml.org/navigation/anzeige/rechte\_maustaste.htm (13-05-2008)
- [8] Unbekannt. Drag & Drop. Online im Internet: http://www.kostenlose-javascripts.de/javascripts/schutzder-eigenen-homepage/drag-%26-drop.html (14-05-2008)
- [9] Unbekannt. Screenshot verhindern. Online im Internet: http://www.kostenlose-javascripts.de/javascripts/schutzder-eigenen-homepage/screenshot-verhindern.html (14-05-2008)
- [10] Allgemeinwerk (seit 2003). Proxy (Rechnernetz). Online im Internet: http://de.wikipedia.org/wiki/Proxy\_%28Rechnernetz%29 (08-06-2008)
- [11] To.ni (2004). Bild: PHP funktionsweise.png. Online im Internet: http://de.wikipedia.org/w/index.php? title=Bild:PHP\_funktionsweise.png&filetimestamp=20060401080542 (08-06-2008)

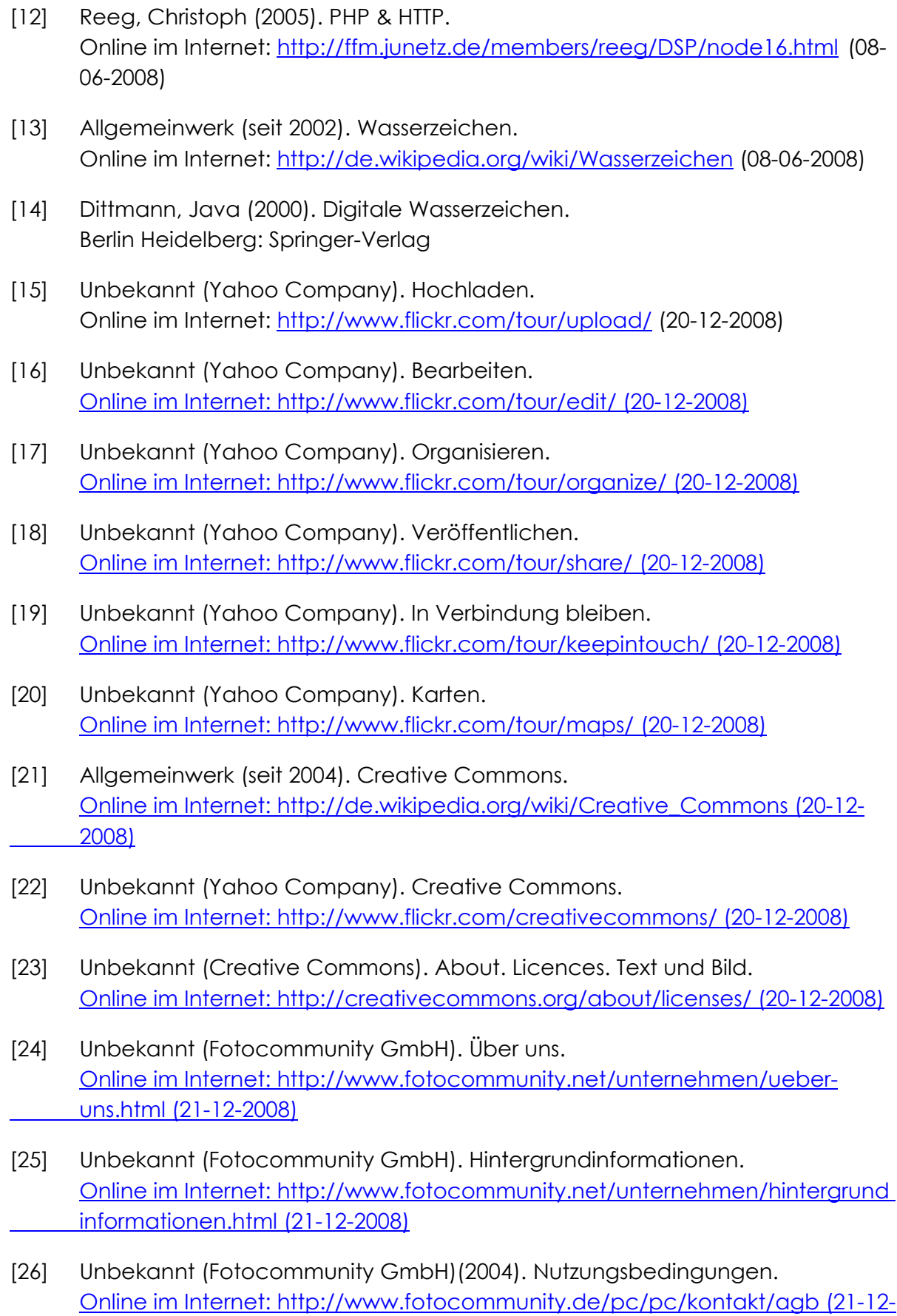

2008)

- [27] Unbekannt (Fotolog, Inc.). Über Fotolog. Online im Internet: http://info.fotolog.com/aboutus (28-12-2008)
- [28] Unbekannt (Fotolog, Inc.). Nutzungsbedingungen von Fotolog. Online im Internet: http://info.fotolog.com/terms (28-12-2008)
- [29] Unbekannt (Fotolog, Inc.). Fotolog Community Guidelines. Online im Internet: http://info.fotolog.com/guidelines (28-12-2008)
- [30] Unbekannt (Zooomr Inc.)(2008). Zooomr General Terms of Service. Online im Internet: http://de.zooomr.com/about/tos/ (02-01-2009)
- [31] Allgemeinwerk (seit 2003). Bildagentur. Online im Internet: http://de.wikipedia.org/wiki/Bildagentur (02-01-2009)
- [32] Unbekannt (Shotshop Bildagentur GbR). Quickstart Guide. Online im Internet: http://photographer.shotshop.com/index.php/page/41? Article=84 (02-01-2009)
- [33] Unbekannt (Shotshop Bildagentur GbR). Auf der sicheren Seite. Online im Internet: http://photographer.shotshop.com/index.php/page/41? Article=204 (02-01-2009)
- [34] Unbekannt (Shotshop Bildagentur GbR)(2007). Agenturvertrag für Lizenzgeber. Online im Internet: http://photographer.shotshop.com/index.php/page/95 (02-01-2009)
- [35] Unbekannt (Shotshop Bildagentur GbR)(2007). Allgemeine Geschäftsbedingungen zur Lizenzierung und Lieferung von Bildmaterial. Online im Internet: http://www.shotshop.com/AGB (02-01-2009)
- [36] Unbekannt (Shotshop Bildagentur GbR). Preise und Lizenzen. Online im Internet: http://www.shotshop.com/Preise\_und\_Lizenzen (02-01-2009)
- [37] Unbekannt (Pitopia GbR). Über uns. Online im Internet: http://www.pitopia.de/scripts/pitopia/info/info.php? subpage=about (03-01-2009)
- [38] Unbekannt (Pitopia GbR). Tipps und Regeln zum Beschreiben von Bildern. Online im Internet: http://www.pitopia.de/scripts/pitopia/info/info.php? subpage=tippsdescpictures (03-01-2009)
- [39] Unbekannt (Pitopia GbR). Quickstart-Guide. Online im Internet: http://www.pitopia.de/scripts/pitopia/info/info.php? subpage=quickstart (03-01-2009)
- [40] Unbekannt (Pitopia GbR)(2007). Vertragsbedingungen für Kunden. Online im Internet: http://www.pitopia.de/scripts/pitopia/businessconditions.php (03-01-2009)

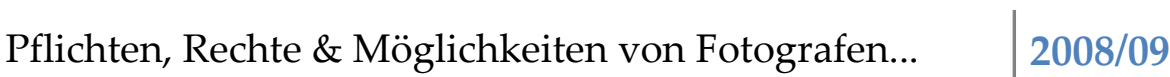

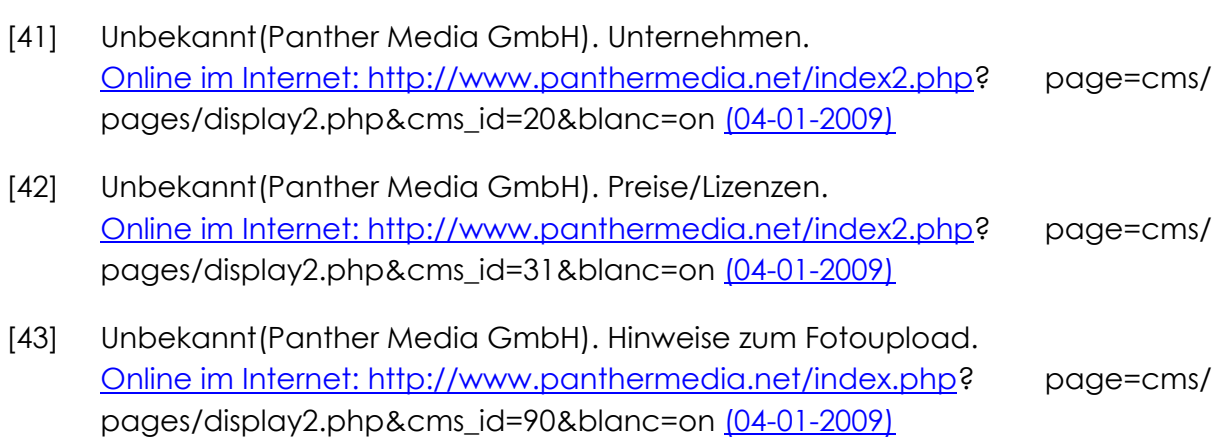